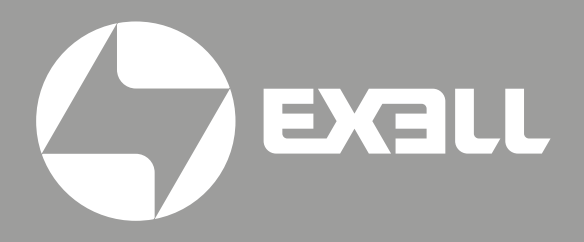

РУКОВОДСТВО ПО ЭКСПЛУАТАЦИИ

лазерных проекторов EXD304ZST EXD305ZST

## Руководство по эксплуатации лазерных проекторов

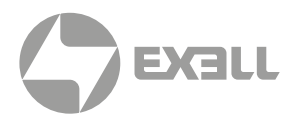

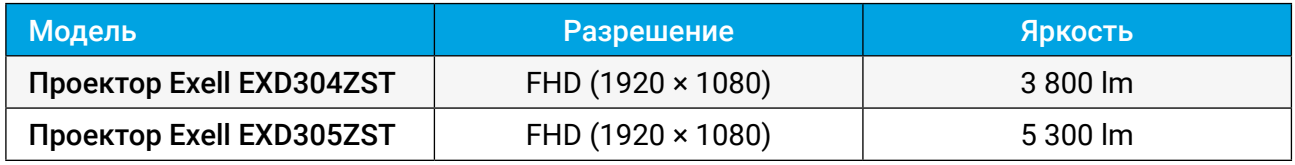

# **СОДЕРЖАНИЕ**

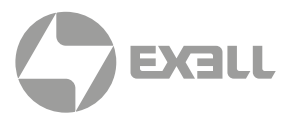

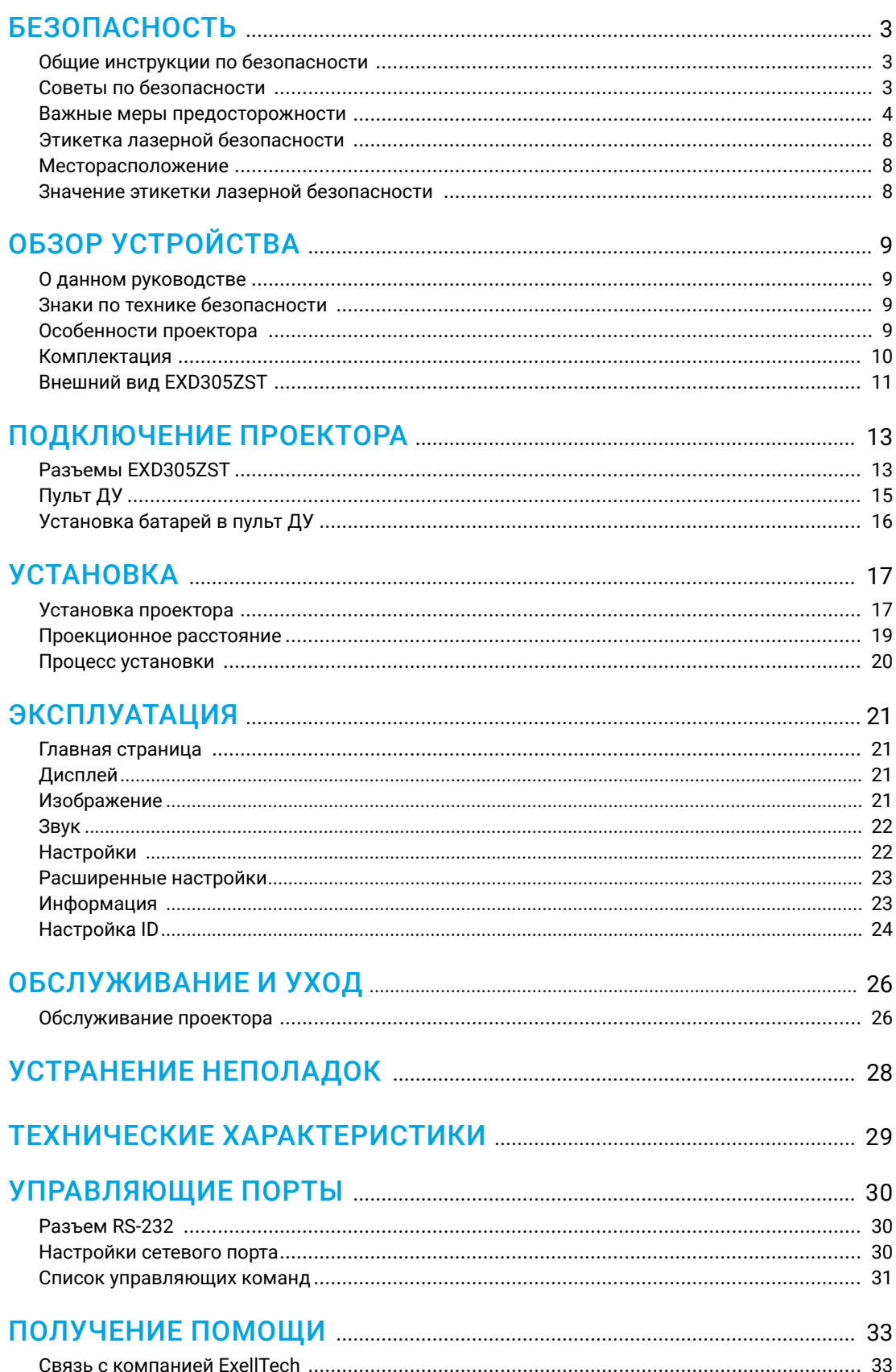

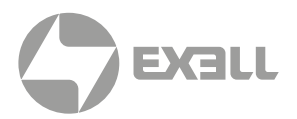

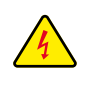

*Символ молнии с острием стрелки в равностороннем треугольнике служит для предупреждения пользователя о неизолированном высоком напряжении внутри устройства, величина которого может вызвать у людей электрошок.*

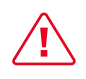

*Восклицательный знак в равностороннем треугольнике предупреждает пользователя о наличии важных инструкций по эксплуатации и текущему ремонту (техническому обслуживанию) в документах, прилагаемых к устройству.*

## **Общие инструкции по безопасности**

- Внимательно прочтите это руководство перед использованием данного оборудования и сохраните его для дальнейшего использования.
- Устройство должно устанавливаться, эксплуатироваться и обслуживаться квалифицированным специалистом.
- Соблюдайте все предупреждения, указанные для данного проектора в данном руководстве.
- Строго соблюдайте все инструкции по эксплуатации и использованию.
- Строго соблюдайте все требуемые стандарты установки.

## **Советы по безопасности**

Это оборудование соответствует стандартам безопасности, установленным для IT-оборудования, к которым предъявляются строгие требования по использованию критических цепей безопасности, компонентов, материалов и изоляторов, чтобы защитить пользователей и операторов от следующих опасностей:

- Поражение электрическим током
- Опасности, связанные с энергией
- Огонь
- Опасности, связанные с высокой температурой
- Механические опасности
- Радиация
- Химическая опасность

Кроме того, эти стандарты также устанавливают различные ограничения, такие как уровни повышения температуры внутри и снаружи, уровни излучения, механическая стабильность и интенсивность, конструкции периферийных устройств и противопожарная защита. Даже при невозможности нормальной работы оборудования, тест с имитацией одиночной неисправности гарантирует, что для обеспечения адекватной защиты тела человека устройство может использовать плавкий предохранитель, тепловые автоматические выключатели, устройства защиты от перегрузки по току и аналогичные устройства.

Это руководство предназначено для авторизованного использования только в профессиональных целях, и эти лица должны быть ознакомлены с потенциальными опасностями, которые могут возникнуть при использовании этого продукта. Только квалифицированный обслуживающий персонал, знакомый с такими опасностями, может открывать корпус изделия для выполнения операций по техническому обслуживанию.

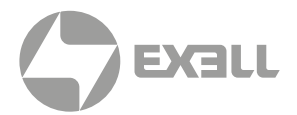

### УСЛОВИЯ

#### Обслуживающий персонал:

Квалифицированный персонал, который благодаря своим знаниям и навыкам будет избегать возможного причинения вреда себе или другим, когда они находятся в зоне контакта для обслуживания, либо устройство в зоне ограниченного контакта представляет очевидную опасность.

#### Пользователи:

Все лица, кроме обслуживающего персонала.

#### Зона ограниченного доступа:

Только обслуживающий персонал может входить в зону ограниченного доступа или только в том случае, если пользователь знает причины ограничения доступа в зону и принял меры предосторожности. Укажите зону, для доступа к которой оператор должен использовать определенный инструмент, замок или ключ или принять другие меры безопасности; кроме того, доступ в эту зону может контролироваться иными средствами.

### **Важные меры предосторожности**

#### Предотвращение риска поражения электрическим током

- Проектор должен питаться от сети переменного тока. Убедитесь, что основное напряжение и емкость соответствуют номинальной мощности проектора. Если условия установки не соответствуют требованиям к сети переменного тока, обратитесь к электрику.
- Установка может выполняться только квалифицированным техническим персоналом в соответствии с установленными электротехническими нормами и правилами.
- В этом устройстве используется кабель питания с тремя клеммами, который включает однофазную линию, защищающую провод заземления (PE). Если условия установки не соответствуют требованиям к сети переменного тока, обратитесь к электрику. Пожалуйста, не игнорируйте роль PE.
- Отключите питание проектора и отсоедините шнур питания, чтобы отключить все соединения питания проектора.
- Если вам нужно удлинить кабель, используйте кабель питания с номинальным значением тока не ниже, чем у проектора. Если номинальное значение кабеля питания ниже текущего значения проектора, это может привести к перегреву.
- Не разбирайте проектор. При необходимости технического обслуживания или ремонта передайте его обученному и авторизованному специалисту по обслуживанию.
- Не проливайте жидкость на проектор.
- Чтобы лучше защитить изделие во время грозы или если оно не используется в течение длительного периода времени, выньте вилку шнура питания из розетки электросети. Это может предотвратить повреждение проектора молнией или скачками напряжения в сети.

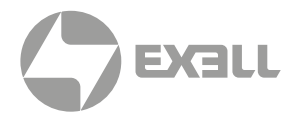

#### Предотвращение взрыва батареи

- Если батарея установлена неправильно, может произойти взрыв.
- Замените батарею на рекомендованную или на батарею эквивалентного типа.
- При утилизации использованных батарей обязательно соблюдайте правила и положения по утилизации опасных отходов на национальном, региональном и местном уровнях, чтобы обеспечить надлежащую утилизацию отходов.

#### Предотвращение травм

- Во избежание травм и физического ущерба ознакомьтесь с данным руководством и всеми системными этикетками, прежде чем вставлять вилку шнура питания в электрическую розетку или вводить проектор в эксплуатацию.
- Во избежание травм убедитесь, что объектив и все крышки установлены правильно.
- Прежде чем пытаться переместить или снять проектор, выключите проектор и выньте вилку шнура питания из сетевой розетки.
- Если вам нужно выключить проектор для доступа к внутренним частям, вы должны отсоединить кабель питания от источника питания и отсоединить кабель питания от входной розетки ИБП (только уполномоченный обслуживающий персонал). Если вход питания проектора недоступен (например, в режиме установки на потолке), установите общедоступное устройство отключения в стационарной проводке.
- Предупреждение: свет высокой интенсивности. Не смотрите в объектив! Высокая яркость приведет к повреждению глаз.
- Предупреждение. В этом проекторе используется источник лазерного излучения высокой яркости. Не пытайтесь смотреть прямо на объектив или источник лазерного излучения.
- Не наблюдайте за концом лазерного луча во время работы устройства. Лазерное излучение вредно для человеческого глаза и может привести к травме.
- От отсоединенных оптических волокон или разъемов может исходить невидимое инфракрасное излучение. Не смотрите прямо на луч и не смотрите прямо на оптические приборы.
- Лазер имеет высокую плотность энергии. Они могут быть опасны для тканей кожи и могут вызывать опасность электрического, химического и неионизирующего излучения.
- В корпусе изделия имеется выходное отверстие для отвода тепла. Когда вы приближаетесь к внешней поверхности изделия или прикасаетесь к ней, не приближайтесь к отверстию выпуска воздуха, чтобы защитить кожу от ожогов.

#### Предотвращение повреждений проектора

- При использовании проектора обязательно откройте шторку объектива или снимите крышку объектива.
- Если в работе проектора возникли какие-либо неисправности, немедленно отсоедините кабель питания. Не продолжайте использовать проектор, если он дымится, издает странный шум или запах. В этом случае немедленно отключите кабель питания и обратитесь к продавцу.

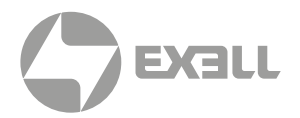

- Сохраните оригинальную транспортировочную коробку и упаковочный материал. Вы можете снова использовать их, когда вам будет нужно перевезти оборудование. Для максимальной защиты оборудования переупаковывайте его в соответствии с заводской упаковкой.
- Перед очисткой устройства выньте вилку шнура питания из электрической розетки. Не используйте чистящие средства или аэрозольные чистящие средства, используйте для очистки влажную ткань. Не используйте раздражающие растворители, такие как разбавители, бензин или коррозионно-активные чистящие средства, так как они могут повредить корпус. Для удаления стойких пятен можно использовать влажную ткань и мягкое моющее средство.
- Для обеспечения максимальных оптических характеристик и разрешения на проекционный объектив нанесено специальное антибликовое покрытие, поэтому не прикасайтесь к объективу. Если вам нужно удалить пыль с объектива, используйте мягкую ткань вместо влажной ткани, чистящего средства или растворителя.
- Не устанавливайте этот проектор на неустойчивых тележках, полке или столе. Если проектор упадет, это приведет к серьезным повреждениям, таким как трещины или глубокие царапины на корпусе.

#### Предотвращение пожара

- Конструкция и производство проектора соответствуют самым строгим требованиям безопасности. Размещение легковоспламеняющихся материалов рядом с проектором может привести к их возгоранию материала и пожару. При возникновении пожара используйте песочные, углекислотные или порошковые огнетушители. Пожалуйста, не используйте воду для тушения пожара при возгорании, связанном с электричеством.
- Рекомендуется соблюдать «карантин» вокруг всех внешних поверхностей проектора. В этой зоне нельзя размещать легковоспламеняющиеся материалы. Во время работы проектора не закрывайте проектор или объектив каким-либо материалом.
- Не закрывайте вентиляционные отверстия проектора. Не размещайте бумагу или другие предметы в радиусе 1000 мм от проектора.
- Отверстия на проекторе используются для вентиляции и отвода тепла. Для обеспечения надежной работы проектора и предотвращения его перегрева не блокируйте и не закрывайте эти отверстия. Проектор не следует прикреплять к стенам или другим подобным поверхностям, чтобы предотвратить засорение этих отверстий. Проектор не следует размещать рядом с радиатором или терморегулятором. При недостаточной вентиляции проектор не следует помещать во встроенную мебель или закрытое пространство.
- Проекционное помещение должно хорошо проветриваться или иметь охлаждающее устройство, чтобы избежать накопления тепла. Горячий воздух, выходящий из проектора, должен иметь возможность выпускаться за пределы здания.
- Если проектор не используется в течение длительного периода времени, отсоедините кабель питания.

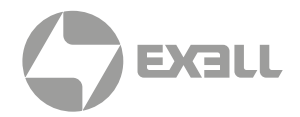

#### О ремонте

- Не обслуживайте это оборудование самостоятельно, так как открытие или снятие крышки может привести к воздействию высокого давления и опасности поражения электрическим током.
- Если вы попытаетесь изменить внутренние функции управления, установленные на заводе, или изменить другие настройки управления, которые специально не рассматриваются в данном руководстве, это приведет к необратимому повреждению комплекта лазерного источника света и отказу от гарантии.
- В нижеперечисленных случаях отключите устройство от электрической розетки и доверьте обслуживание квалифицированному обслуживающему персоналу:
	- Кабель питания или вилка питания повреждены или изношены.
	- Жидкость попадает в оборудование.
	- Оборудование подвергается воздействию дождя или воды.
	- Если оборудование не может работать должным образом в соответствии с инструкциями по эксплуатации, регулируйте только регулировочные устройства, указанные в инструкциях по эксплуатации, поскольку неправильная регулировка других устройств может привести к повреждению оборудования.
	- Оборудование подверглось падению или поврежден корпус.
- Если производительность оборудования значительно ухудшилась, обратитесь за помощью к обслуживающему персоналу.
- Запасные части: при использовании запасных частей убедитесь, что техник по обслуживанию использует одобренные запасные части или утвержденные запасные части, идентичные оригинальным частям. Несанкционированные альтернативы могут привести к ухудшению производительности и стабильности, стать причиной возгорания, поражения электрическим током или других опасностей. Неутвержденные альтернативы могут привести к аннулированию гарантии.
- Проверка безопасности: после ремонта проектора попросите специалиста по обслуживанию выполнить проверку безопасности, чтобы убедиться, что устройство вернулось в нормальное рабочее состояние.

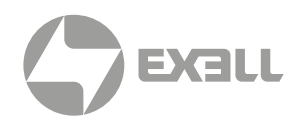

### **Этикетка лазерной безопасности**

#### Месторасположение

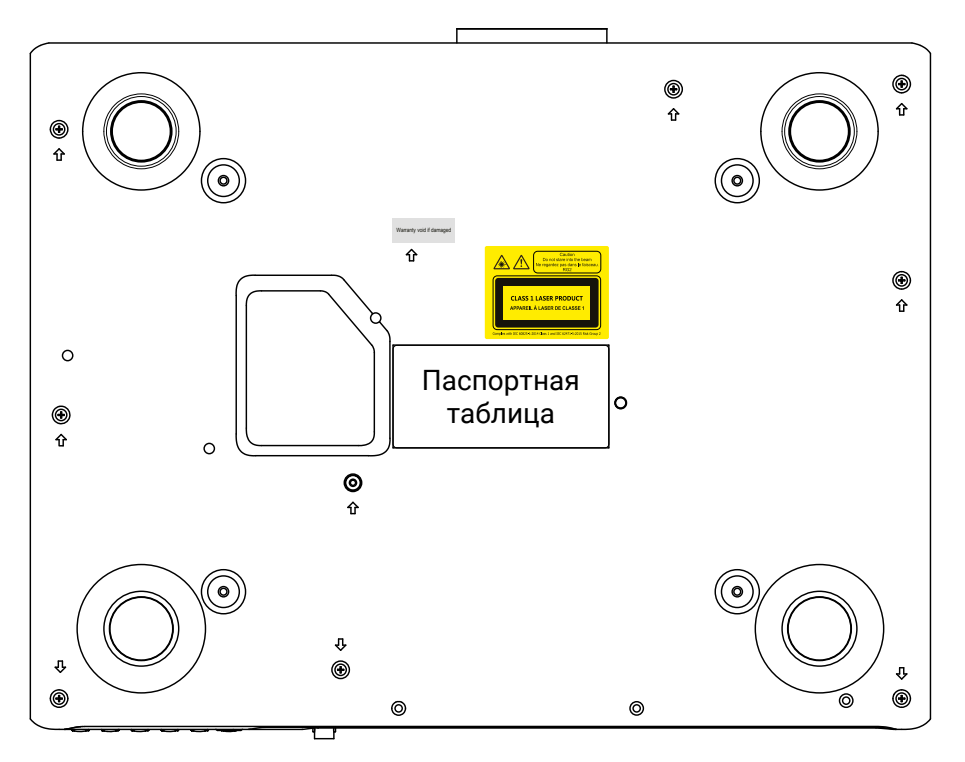

### Значение этикетки лазерной безопасности

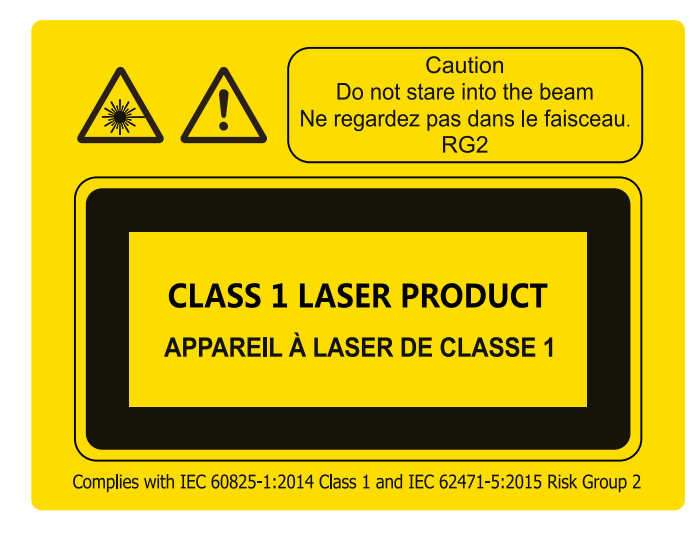

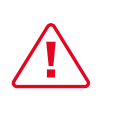

Не смотрите на прямой луч!

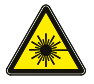

*Предупреждающий знак лазерного излучения*

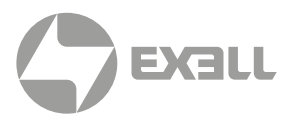

### **О данном руководстве**

В этом документе и на вашем проекторе используются определенные символы, показывающие, как безопасно использовать проектор. Они описаны ниже: пожалуйста, ознакомьтесь с ними, прежде чем просматривать этот документ.

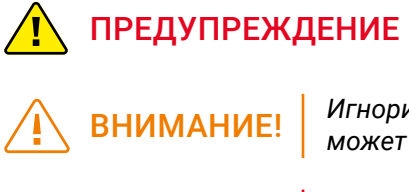

*Игнорирование сообщений, обозначенных этим символом, может привести к травмам или смерти*.

*Игнорирование сообщений, обозначенных этим символом, может привести к травмам или повреждению имущества.*

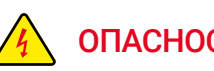

ОПАСНОСТЬ! *Высокое напряжение внутри, опасность поражения электрическим током.*

## **Особенности проектора**

### Благодарим вас за выбор проектора Exell!

Этот продукт представляет собой компактный лазерный проектор высокой яркости на базе технологии DLP. Лазерный источник света нового поколения (технология ALPD) обеспечивает превосходную цветопередачу.

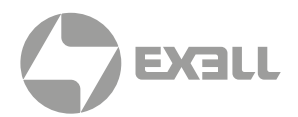

### **Комплектация**

Этот продукт поставляется с позициями, которые показаны ниже. Проверьте упаковку, чтобы убедиться в полноте комплектации. Если какие-либо элементы отсутствуют, немедленно свяжитесь с продавцом.

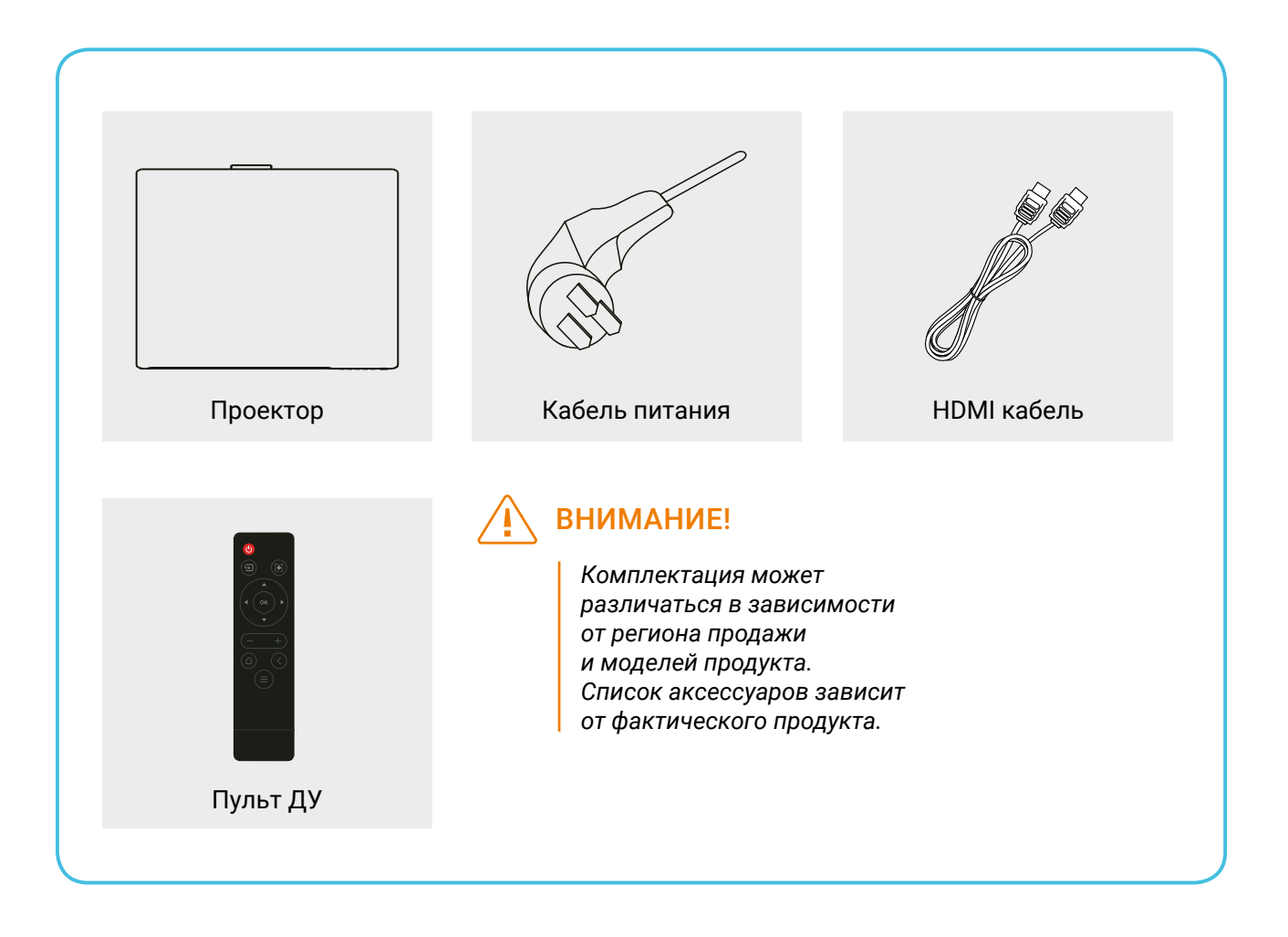

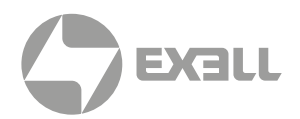

## **Внешний вид EXD305ZST** 1 2

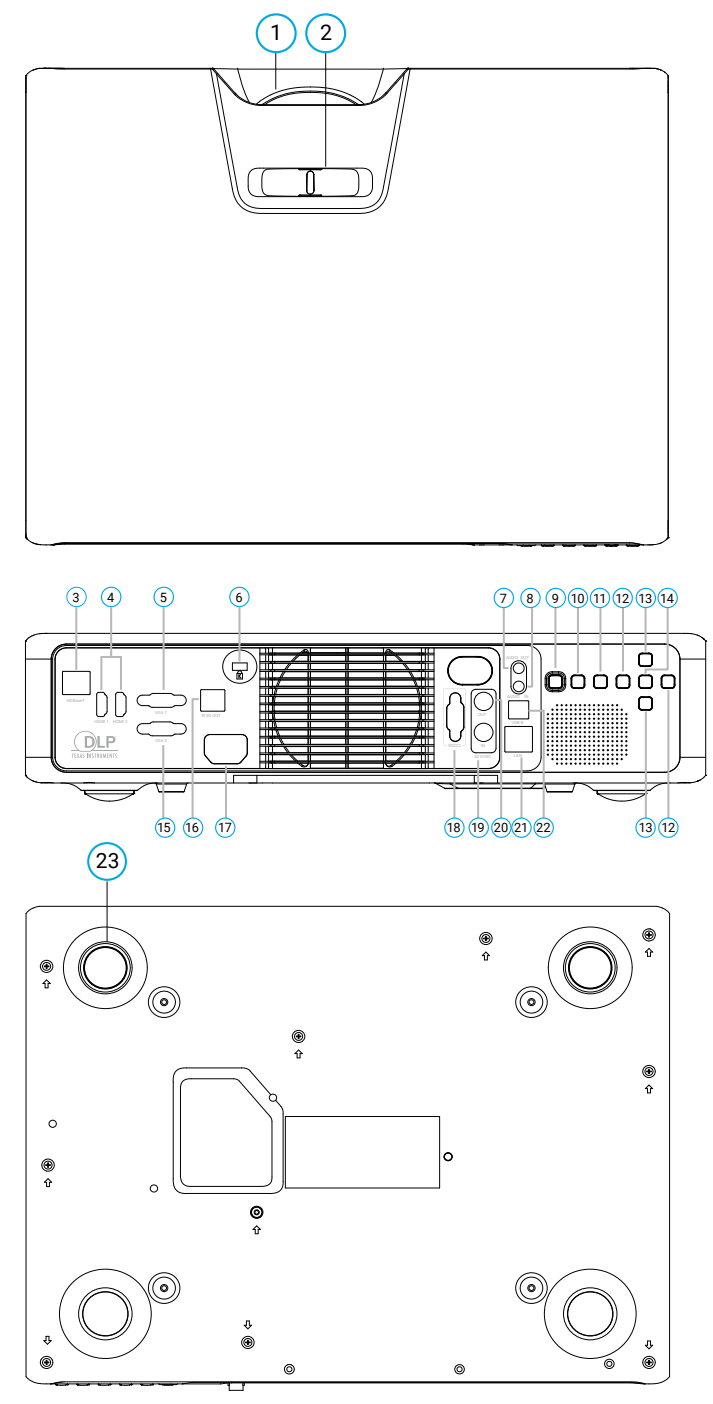

### ВНИМАНИЕ!

- *Устройство должно быть заземлено!*
- *При установке устройства добавьте к стационарной проводке выключатель или подключите вилку питания к удобной розетке рядом с устройством. Если устройство неисправно, используйте выключатель для отключения питания.*
- 1 Объектив
- 2 Фокусировочное кольцо
- 3 Разъем HDBaseT
- 4 Входной разъем HDMI
- 5 USB разъем
- 6 Гнездо для замка Кенсингтона
- 7 Выходной разъем AUDIO OUT
- 8 Входной разъем AUDIO IN
- 9 Кнопка питания Служит для включения и выключения проектора.
- 10 Кнопки меню Служат для доступа к экранному меню, выхода из меню или возврата к предыдущему уровню меню.
- 11 Кнопка "Источник сигнала" Отображает меню источников и переключает источники входного сигнала.
- 12 Кнопки со стрелкой влево/вправо Кнопка со стрелкой влево: служит для выбора левого элемента или уменьшения значения. Кнопка со стрелкой вправо: служит для выбора правого

элемента или увеличения значения. 13 Кнопки со стрелкой вверх/вниз

- Служат для выбора верхнего или нижнего элемента.
- 14 Кнопка ОК Нажмите для выбора или подтверждения текущего значения или элемента.
- 15 Выходной разъем IR 3D
- 16 Разъем IR 3D OUT
- 17 Разъем кабеля питания
- 18 Разъем RS232
- 19 Разъем 3D SYNC IN
- 20 Разъем 3D SYNC OUT
- 21 Разъем локальной сети (LAN)
- 22 Разъем USB B
- 23 Регулировочное колесо

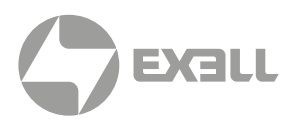

### EXD304ZST

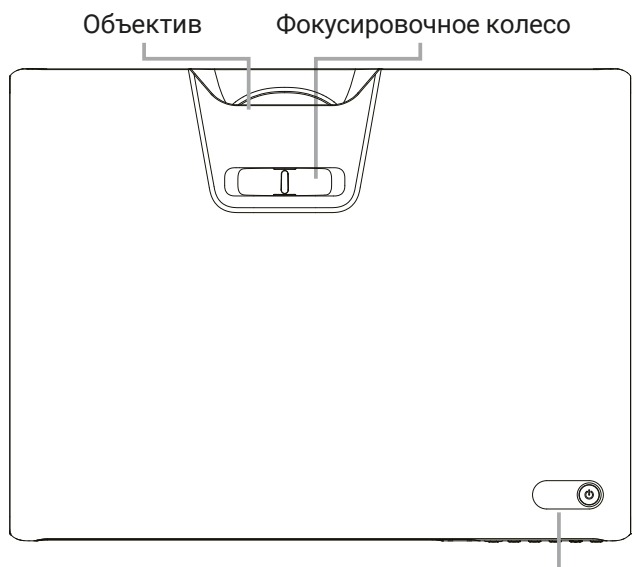

Кнопка питания

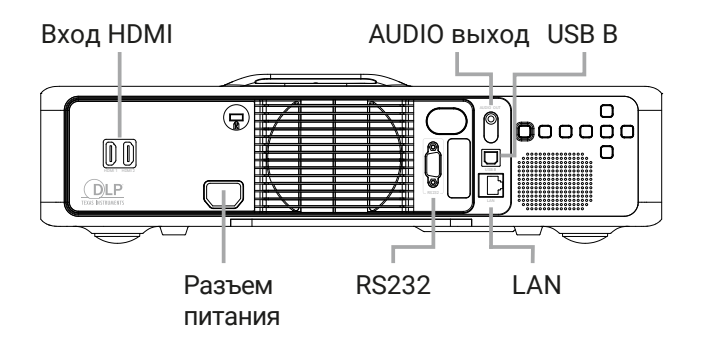

Регулируемые ножки

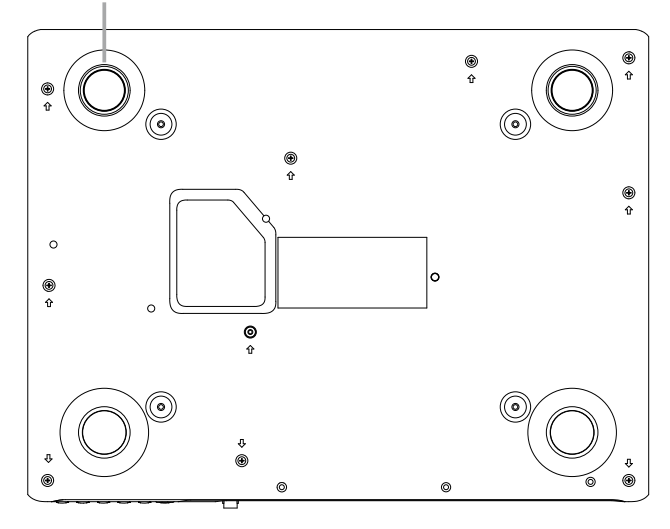

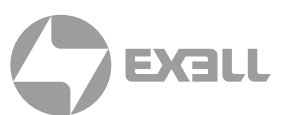

### **Разъемы EXD305ZST**

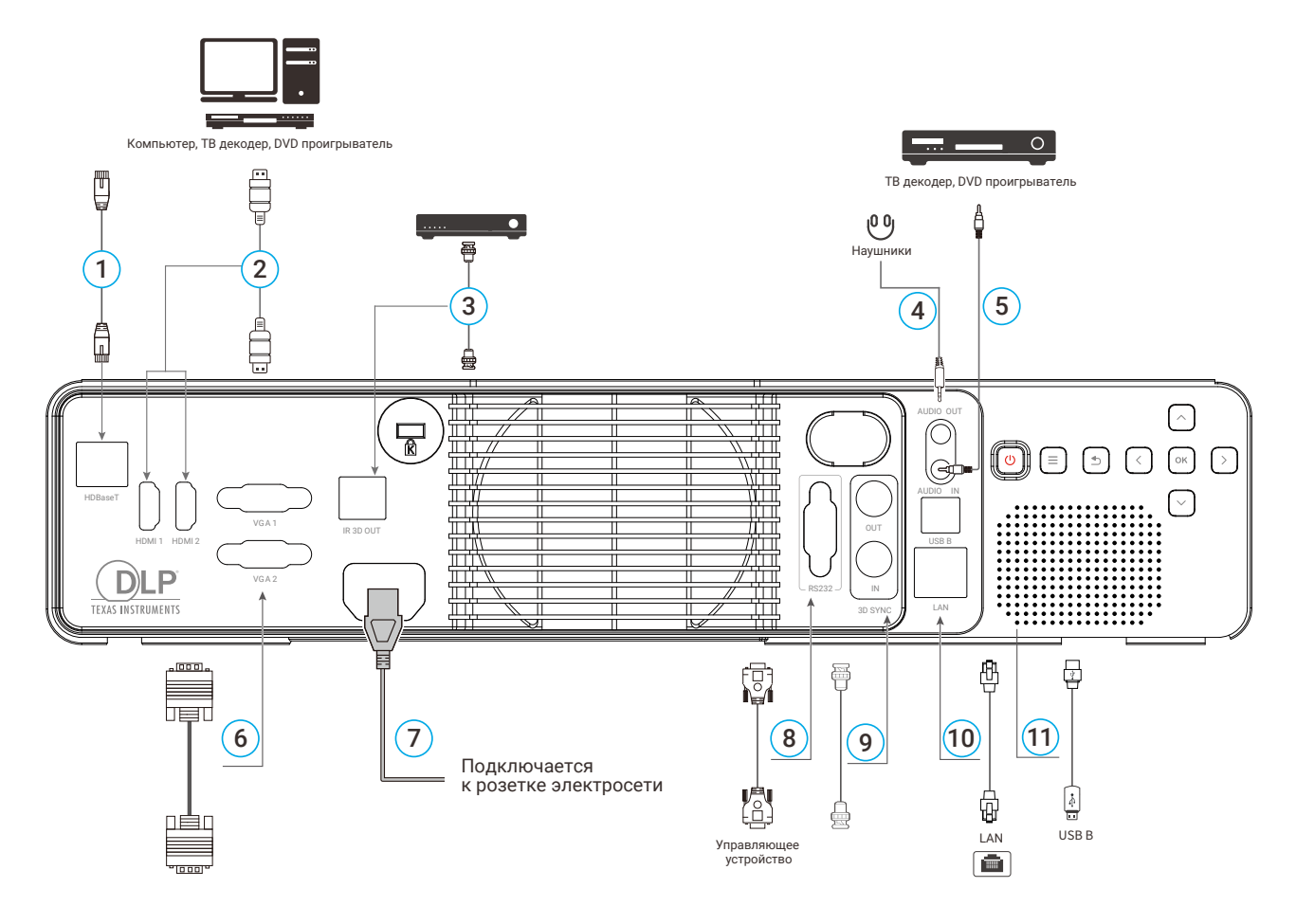

#### 1 Разъем HDBaseT

• Подключите сетевой кабель к выбранному передатчику HDBaseT HD. Подключите сетевой кабель к локальной сети.

#### ВНИМАНИЕ!

*Пожалуйста, перед подключением внимательно ознакомьтесь с инструкцией к передатчику HDBaseT HD.*

*При подключении или отключении сетевого кабеля сперва выключайте проектор и передатчик HDBaseT HD.*

- 2 Входной разъем HDMI
- 3 Выходной разъем ИК 3D OUT2
- 4 Выходной разъем AUDIO OUT
- 5 Входной разъем AUDIO IN
- 6 Разъем VGA 2
	- Разъем VGA 2 с поддержкой входа/выхода.
- 7 Разъем питания
	- Служит для подключения устройства к источнику питания.
- **8** Разъем RS232
	- Служит для подключения управляющих устройств.
- **9** Разъемы 3D SYNC IN/OUT
	- Входной разъем 3D SYNC IN.
	- Выходной разъем 3D SYNC OUT.
- 10 Разъем для кабеля локальной сети (LAN).
- 11 Разъем USB B
	- Предназначен для обновления прошивки

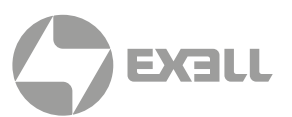

### EXD304ZST

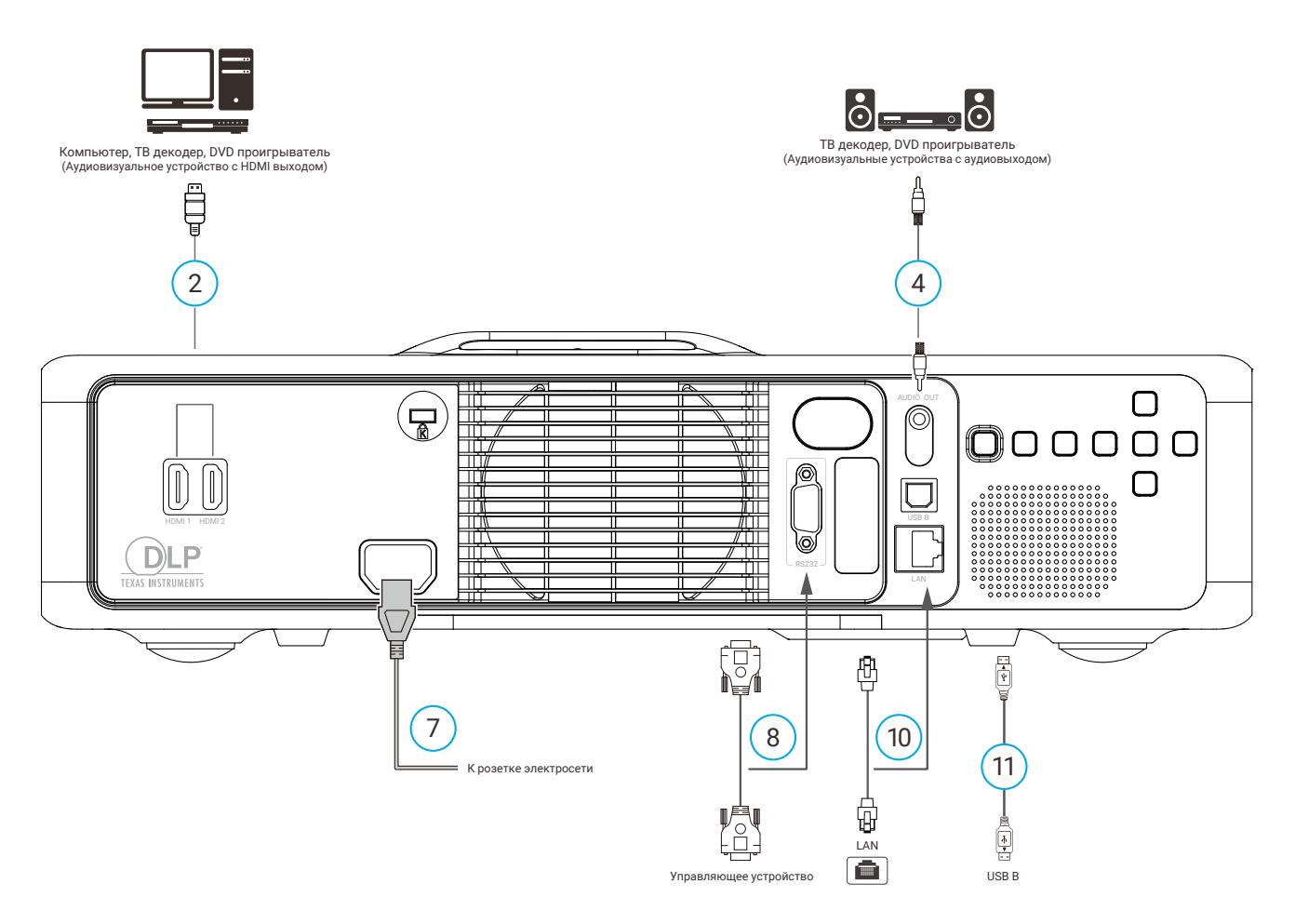

- 1 Разъем HDBaseT.\*
- 2 Входной разъем HDMI.
- 3 Выходной разъем ИК 3D OUT2.\*
- 4 Выходной разъем AUDIO OUT.
- 5 Входной разъем AUDIO IN.\*
- 6 Разъем VGA 2.\*
- 7 Разъем питания
	- Служит для подключения устройства к источнику питания.

**8** Разъем RS232

- Служит для подключения управляющих устройств.
- **9** Разъемы 3D SYNC IN/OUT.\*
- 10 Разъем для кабеля локальной сети (LAN).
- 11 Разъем USB B
	- Предназначен для обновления прошивки.

\* Не доступно для модели EXD304ZST

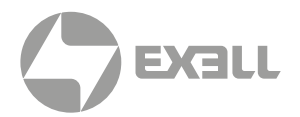

## **Пульт ДУ**

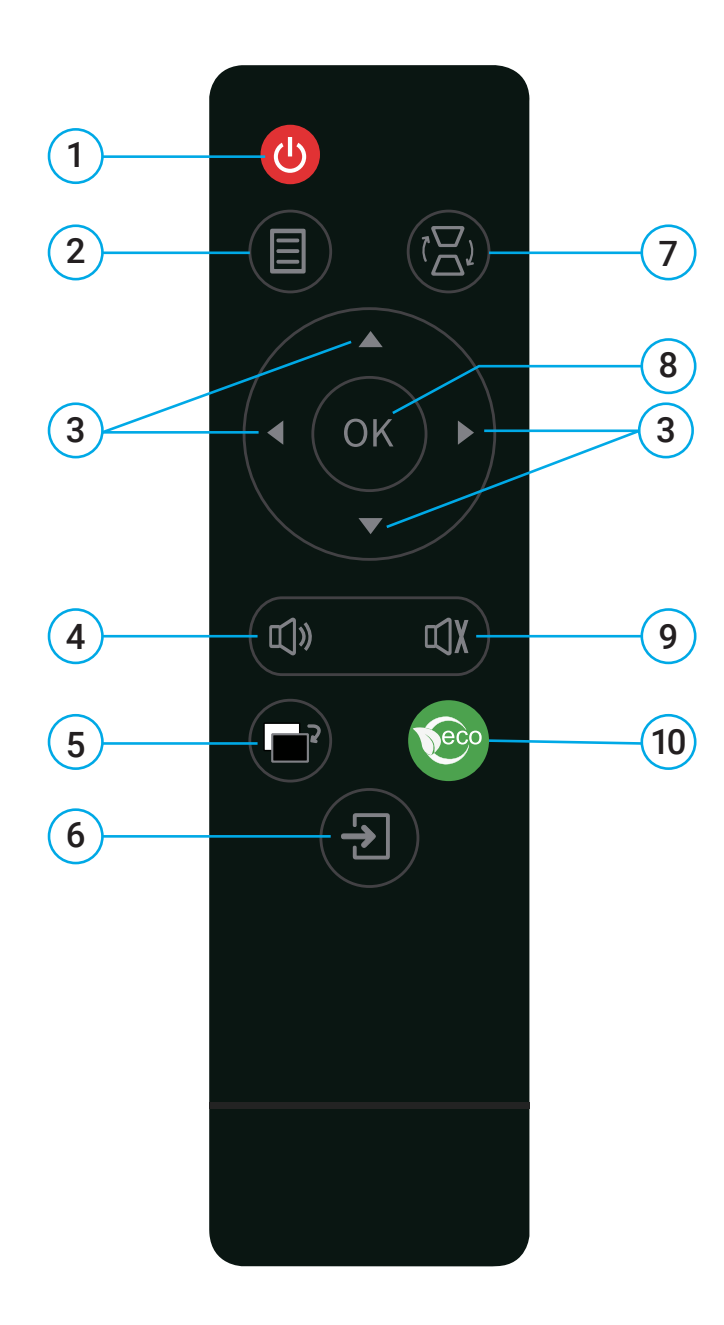

 $(1)$  Кнопка питания

В режиме ожидания при нажатии этой кнопки устройство включится. Во включенном режиме при нажатии этой кнопки появится окно подтверждения. Нажмите кнопку питания для выключения устройства.

 $(2)$  Меню

Служит для доступа к меню, выхода из меню или возврата к предыдущему уровню меню.

- $(3)$  ← ↑ ↓ → (кнопки со стрелками) Используйте кнопки ↑ и ↓ для пролистывания вверх и вниз, кнопку ← для выбора левого элемента либо уменьшения значения, кнопку → для выбора правого элемента либо увеличения значения.
- 4 Громкость
- 5 Настройка ID

При установке ID номера проектора пульт ДУ может управлять только проектором с соответствующим ID.

6 Источник сигнала

Отображает меню источников и переключает источники входного сигнала.

- 7 Коррекция трапеции Отображает меню для коррекции трапецеидальных искажений.
- 8 ОК

Нажмите для подтверждения текущего выбора или значения.

9 Заглушение

Первое нажатие заглушает звук, второе включает звук снова.

 $10$  ECO

Служит для вызова меню. Повторное нажатие переведет проектор в экономичный режим.

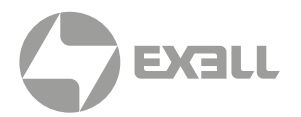

## **Установка батарей в пульт ДУ**

- Чтобы открыть крышку батарейного отсека, поверните пульт ДУ задней стороной вверх и потяните за крышку батарейного отсека, как показано стрелкой на рисунке, чтобы снять его крышку.
- Извлеките старую батарею (при необходимости) и установите две новые сухие щелочные батареи AAA в нижней части батарейного отсека в соответствии с инструкциями по полярности. Анод батареи в направлении (+), а катод – в направлении (-).
- Установите на место крышку аккумуляторного отсека, как показано стрелкой на рисунке.

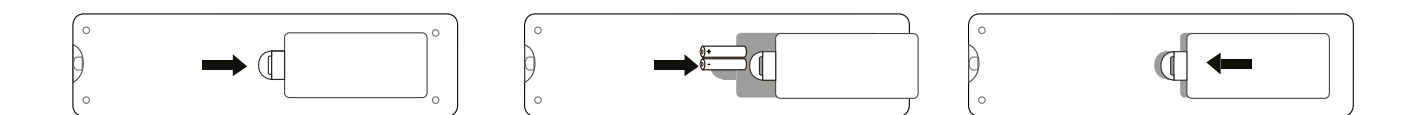

### ВНИМАНИЕ!

- *• Не оставляйте пульт дистанционного управления и батареи в местах с высокой температурой и влажностью, таких как кухни, ванные комнаты, сауны, солярии или закрытые автомобили.*
- *Используйте только такую же или аналогичную батарею, рекомендованную для пульта ДУ..*
- *Обращайтесь со старыми и отработанными батареями в соответствии с инструкциями производителя и местными экологическими нормативами.*
- *Не бросайте батарею в огонь, так как это может привести к взрыву.*
- *Если батарея разряжена или пульт дистанционного управления не используется в течение длительного периода времени, извлеките батарею, чтобы избежать повреждения пульта дистанционного управления из-за утечки электролита.*

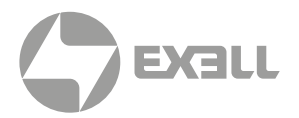

### **Установка проектора**

Проектор поддерживает четыре режима проецирования. Вы можете настроить проектор в соответствии с его местом установки. Перед изменением режима проецирования выключите проектор, измените режим проецирования, а затем включите проектор. Режим проецирования может быть предварительно установлен на настольную фронтальную проекцию. Вы также можете выбрать другой режим проецирования из меню.

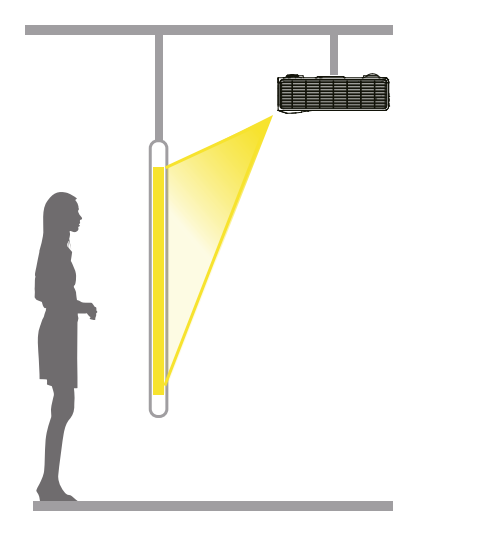

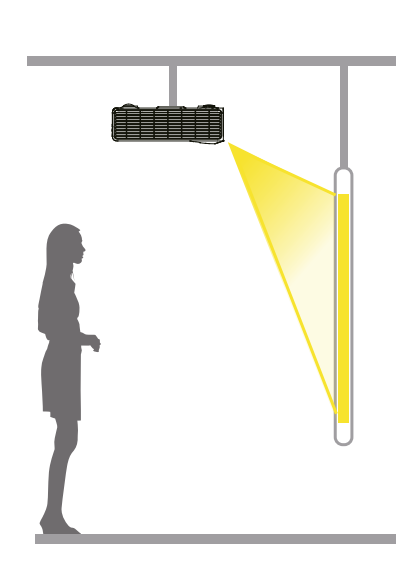

#### Потолочная установка, задняя проекция

Проектор на стене или потолке,

изображение проецируется на заднюю часть полупрозрачного проекционного экрана..

### Потолочная установка, передняя проекция

Проектор на стене или потолке, изображение проецируется на переднюю часть проекционного экрана.

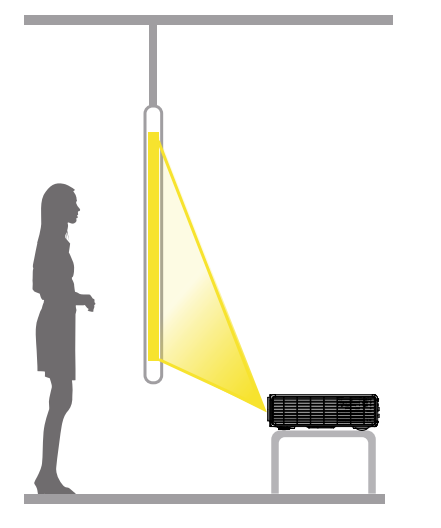

Настольная установка, задняя проекция Проектор расположен позади полупрозрачного проекционного экрана.

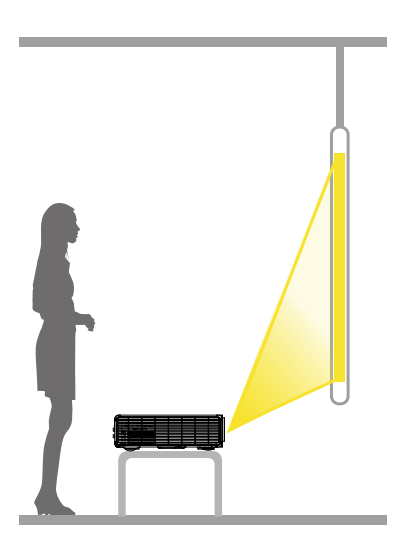

Настольная установка, передняя проекция Проектор расположен перед проекционным экраном.

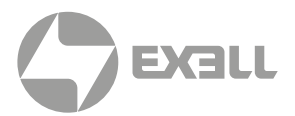

### ПРЕДУПРЕЖДЕНИЕ

- *• Для подвешивания проектора на стене или потолке требуются 4 винта М4\*12 и соблюдение методов установки. При неправильной установке проектор может упасть и стать причиной несчастных случаев и травм.*
- *• Если в точке крепления на настенной или потолочной подвесной раме используется клей для предотвращения ослабления винтов, или на проектор попадает смазочное масло, корпус проектора может сломаться, что приведет к падению проектора. Это может вызвать у человека, стоящего под проектором, серьезные травмы, а сам проектор может поврежден. При установке или регулировке подвесной рамы не используйте клей, чтобы предотвратить ослабление винтов, и не используйте смазочное масло или какие-либо иные масла.*
- *• Если проектор расположен горизонтально, не размещайте никакие предметы в пределах 1000 мм вокруг проектора, чтобы не заблокировать входное или выходное отверстие для воздуха. В противном случае ухудшится эффект теплового рассеивания, внутренняя температура проектора станет слишком высокой, и проектор может быть поврежден.*
- *• Если требуется потолочная установка, обратитесь к профессиональному монтажному персоналу.*
- *• При установке проектора на стене или потолке убедитесь, что проектор находится на расстоянии 1,8 м от уровня пола и используйте соответствующие инструменты.*

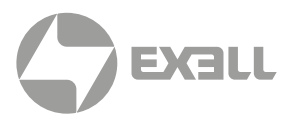

## **Проекционное расстояние**

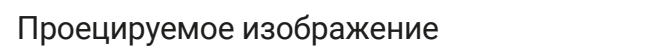

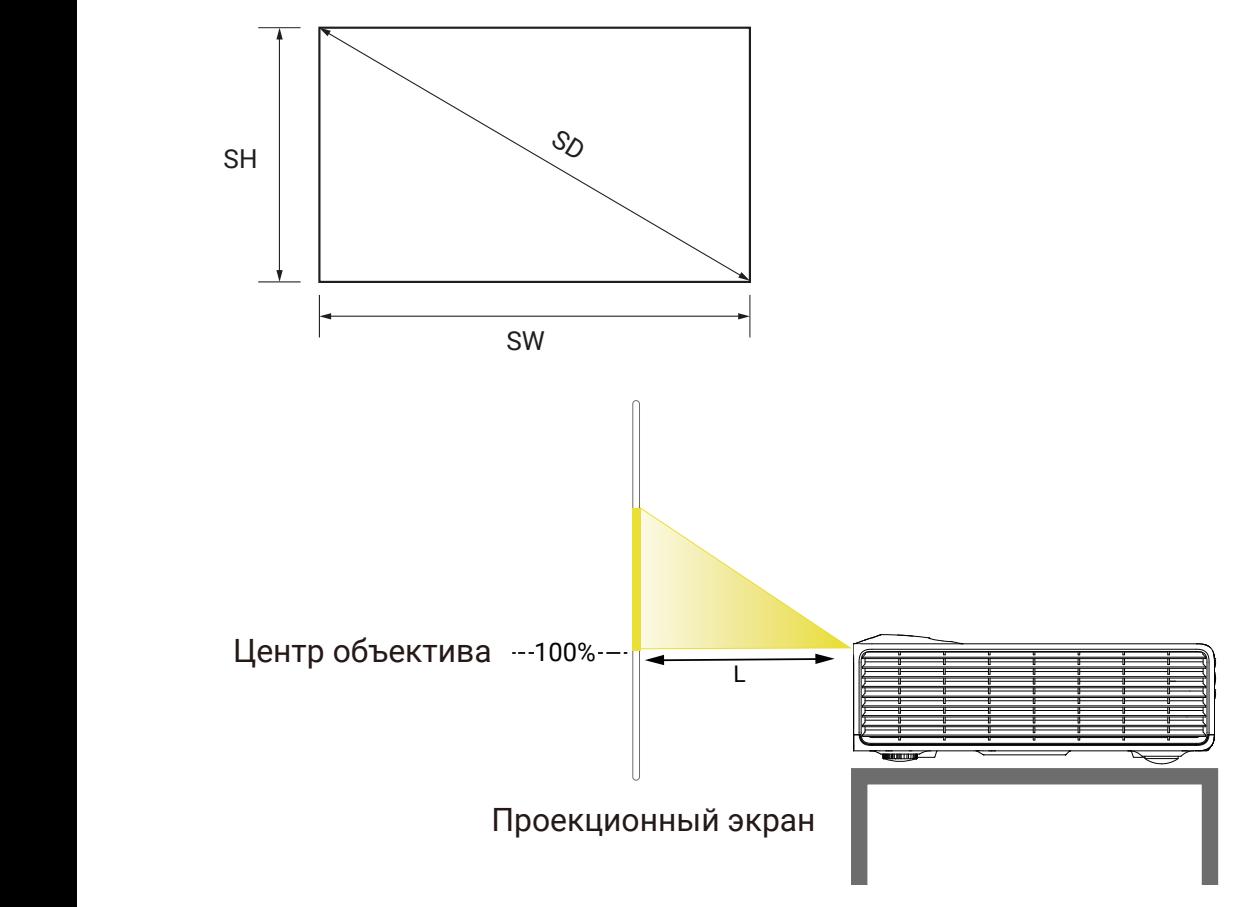

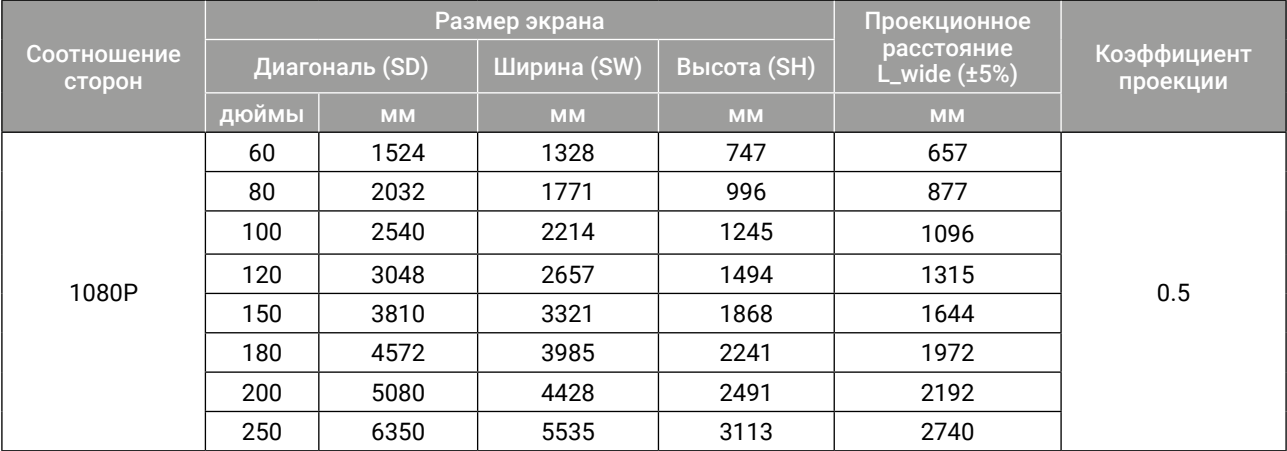

#### ВНИМАНИЕ!  $\setminus \mathbb{N}$

- *• Расстояние проецирования L расстояние от поверхности объектива проектора до экрана.*
- *• Значения в таблице являются приблизительными и могут иметь погрешность ±5% от фактически измеренных значений.*

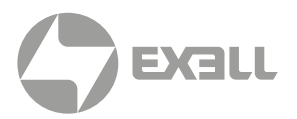

### **Процесс установки**

- (1) Убедитесь, что все элементы укомплектованы согласно схеме упаковки.
- (2) Проверьте, соблюдены ли все требования к установке, такие как условия места установки, методы установки, проекционное расстояние и безопасность, соблюден регламент подключения к электрической сети.
- (3) При обращении с проектором запрещается ставить на стол или иные объекты контактную поверхность проектора.

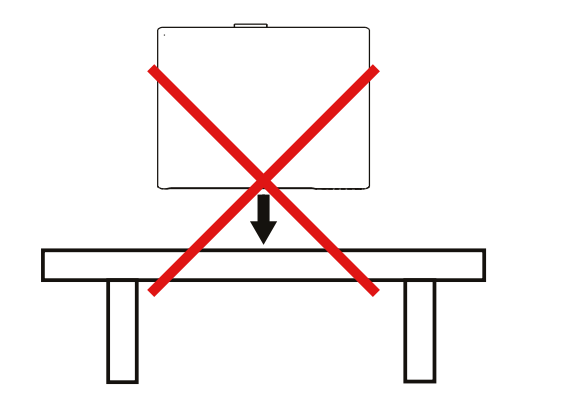

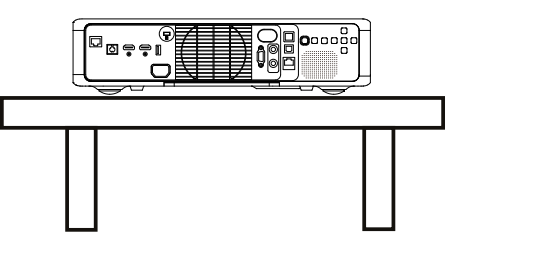

Корректное расположение

### ВНИМАНИЕ!

- *• Проектор охлаждается вентилятором. Пожалуйста, , не размещайте никакие предметы в пределах 1000 мм вокруг проектора, чтобы не заблокировать входное или выходное отверстие для воздуха.*
- *• Проектор должен использоваться в помещениях с температурой окружающей среды не выше 40° С (на воздухозаборном отверстии проектора).*
- *• Не прикасайтесь к отверстию для вывода тепла и к вентиляционному отверстию, где температура может доходить до 65° С.*

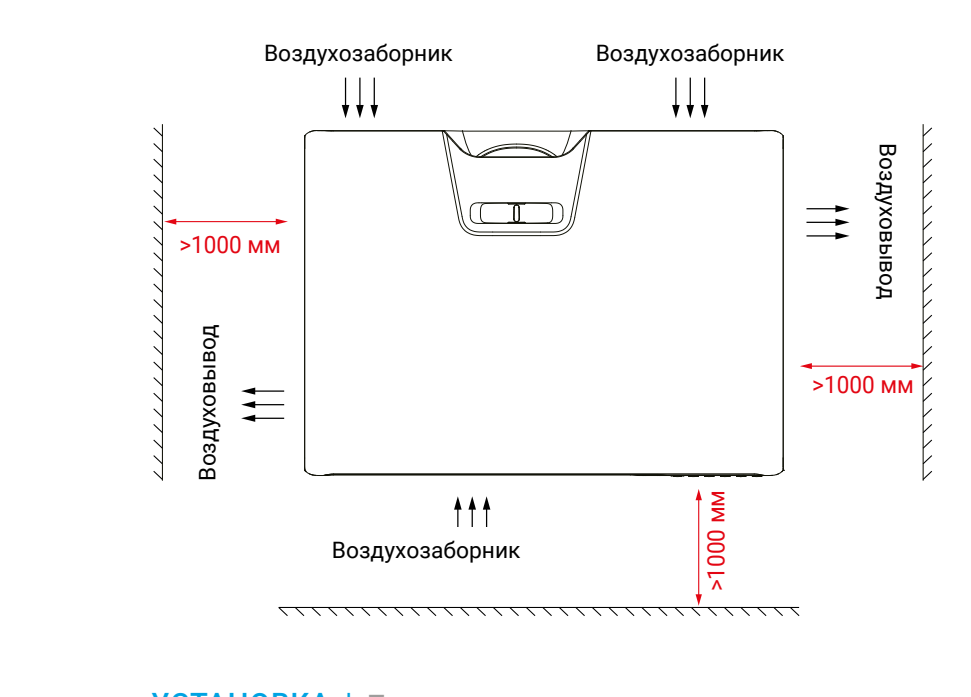

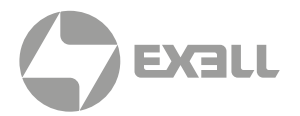

### **Главная страница**

На главной странице отображаются следующие подменю: Дисплей, Изображение, Звук, Настройки, Расширенные настройки и Информация.

### (1) Дисплей (Display)

Меню Дисплей состоит из следующих элементов: Входной источник, Режим дисплея, Настройки VGA, Настройки 3D, Диапазон HDMI-RGB и Автоматический поиск сигнала.

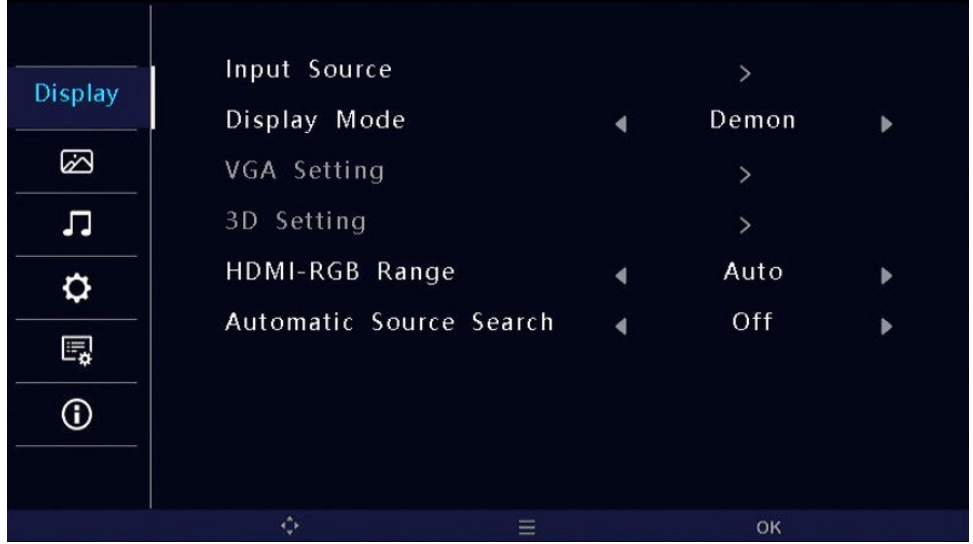

### (2) Изображение (Image)

В меню Изображение настраиваются следующие параметры: Режим изображения, Яркость, Контрастность, Цвет, Резкость и Цветовая температура.

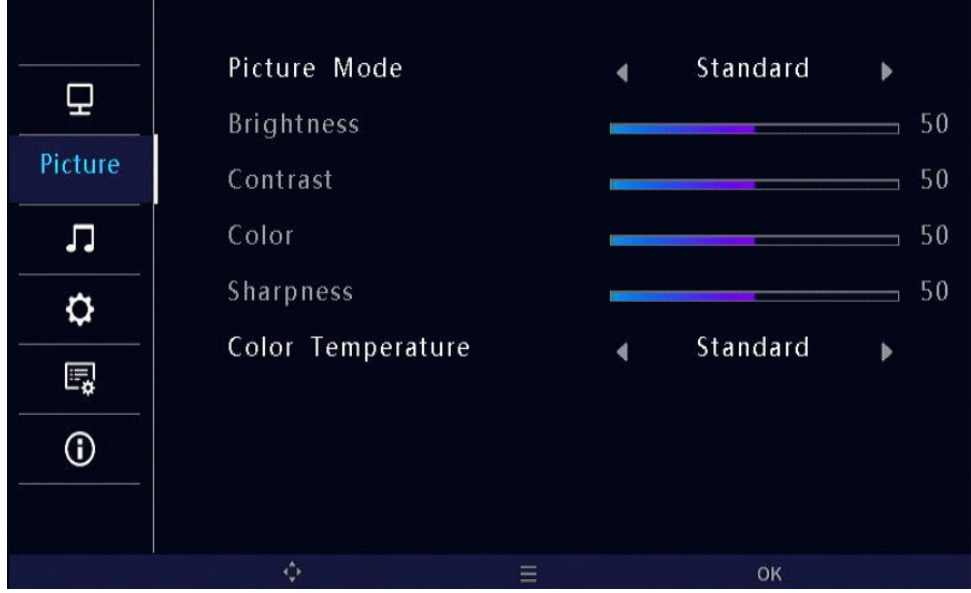

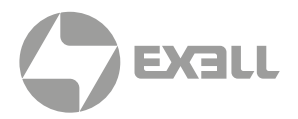

### (3) Звук (Sound)

В меню Звук регулируется громкость и включается/выключается режим заглушения.

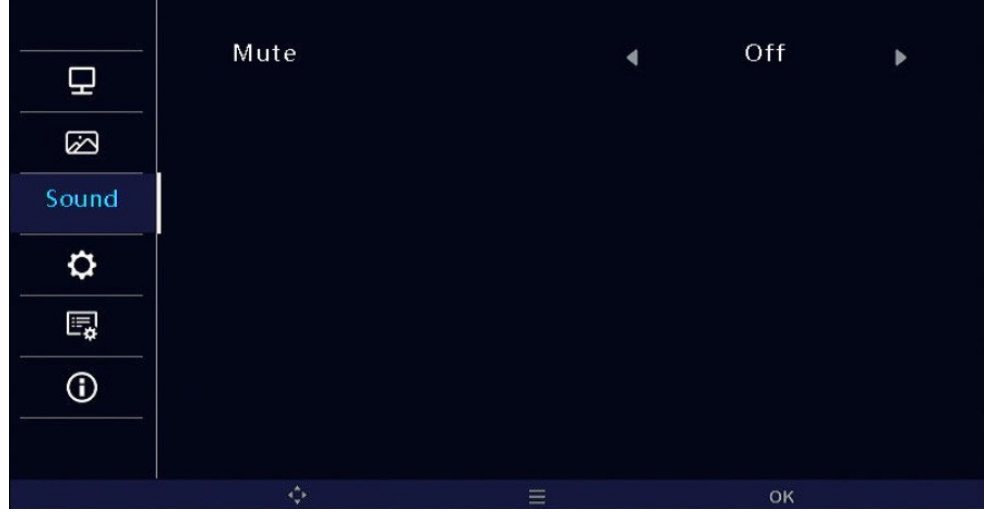

### (4) Настройки (Settings)

Данное меню обеспечивает доступ к следующим настройкам: Соотношение сторон, Режим проекции, Коррекция трапеции, Усиление контрастности, Режим высокогорья, а также к Тестовой таблице.

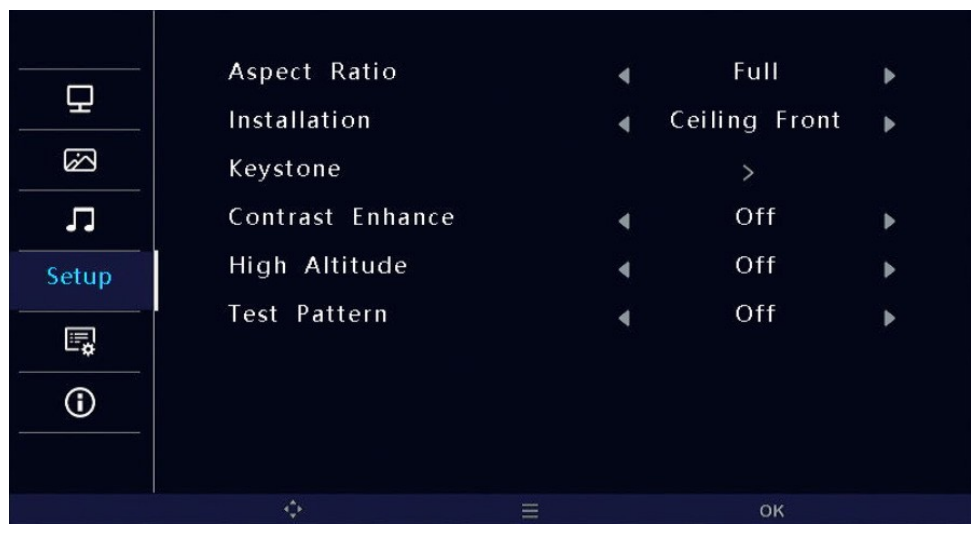

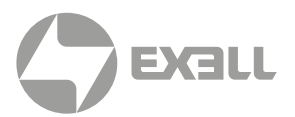

### (5) Расширенные настройки

В данном меню доступны следующие элементы: Язык, Авторежим ожидания, Сетевые настройки, Режим включения, Режим ожидания, Логотип (вкл./выкл.) и Восстановление настроек.

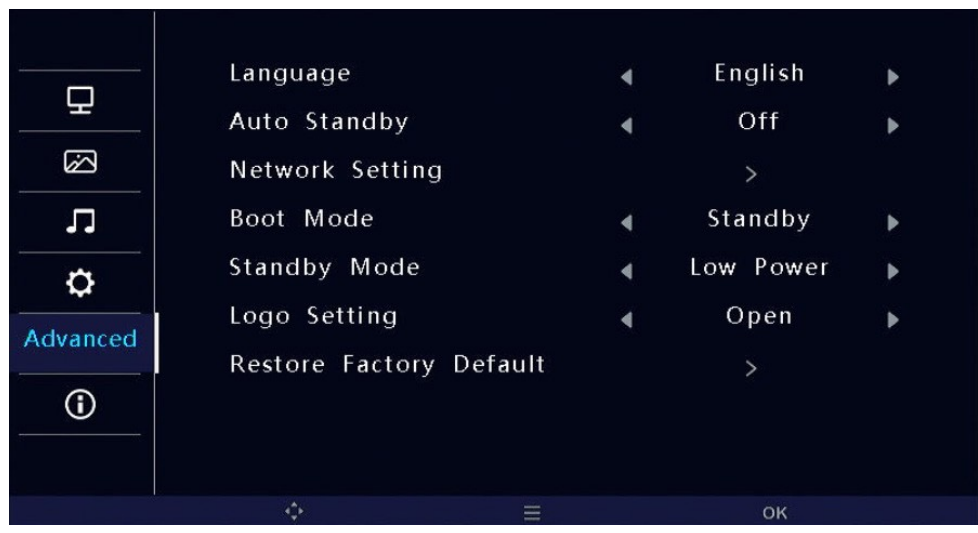

### (6) Информация

В данном меню можно получить следующую информацию: Серийный номер устройства, Модель устройства, Версия прошивки, Сетевые IP, Сигнал и Общее время работы устройства.

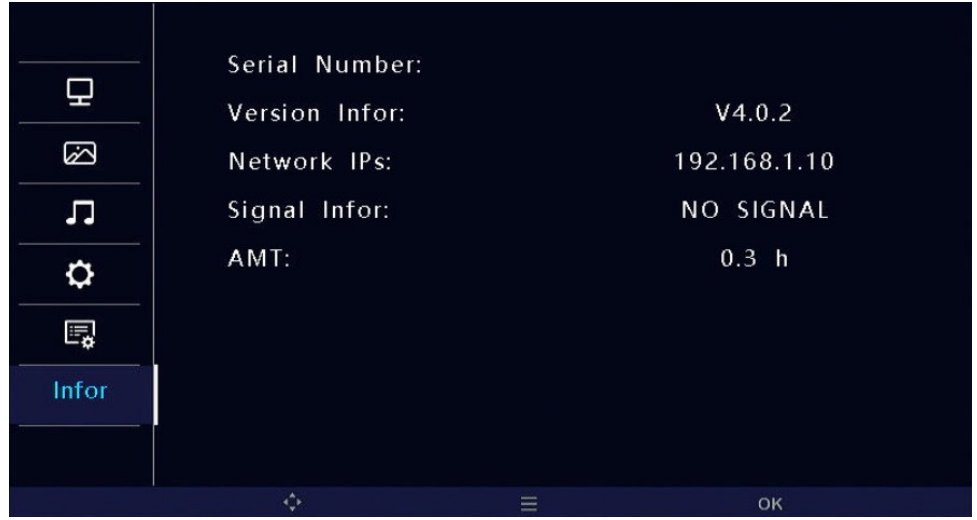

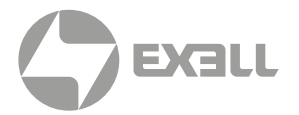

### Настройка ID

Нажмите кнопку "Настройка ID" на пульте ДУ для входа на страницу настроек ID.

Когда Переключатель ID проектора выключен, пульт ДУ может управлять проектором после выхода из меню.

Когда Переключатель ID проектора включен, при помощи кнопок со стрелками можно ввести номер ID проектора (Projection ID Settings) и перейти к пункту Подтверждение ID проектора (Projection ID Confirmation). Нажмите ОК для входа в интерфейс и изменения значений. Когда ID соответствует подтвержденному значению, пульт ДУ будет работать, в иных случаях пульт работать не будет.

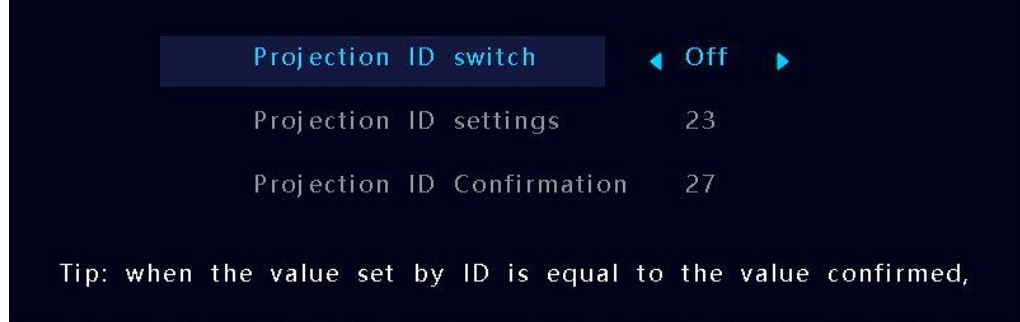

The remote control works, otherwise the remote control will not work

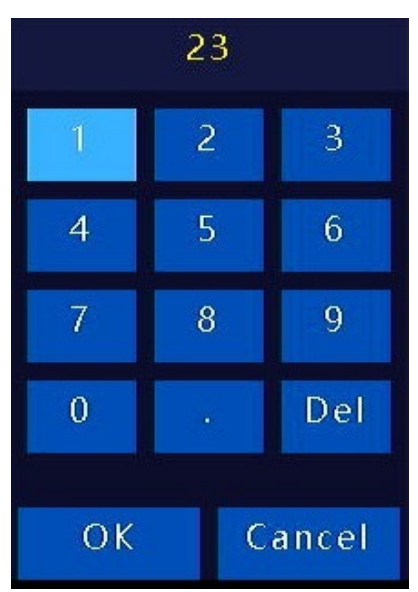

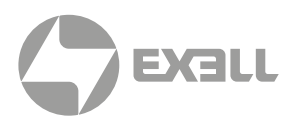

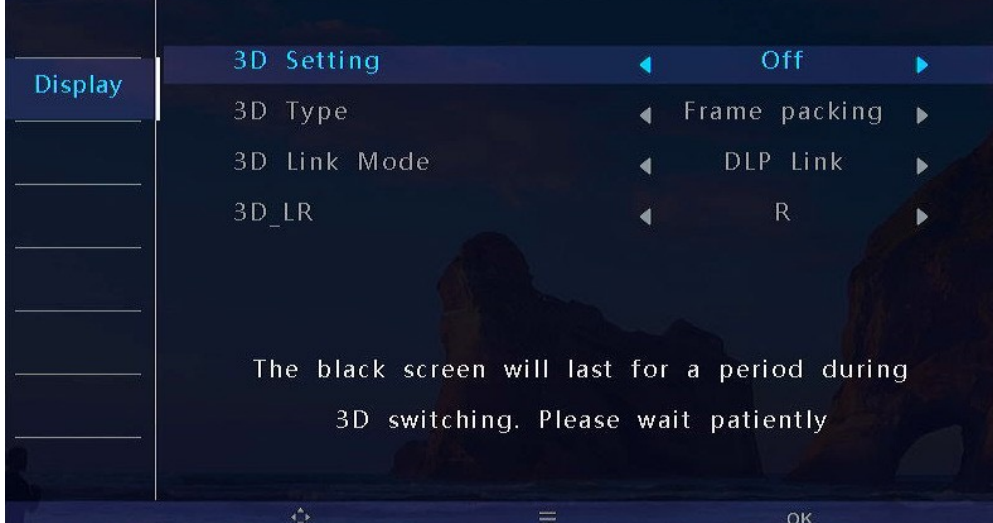

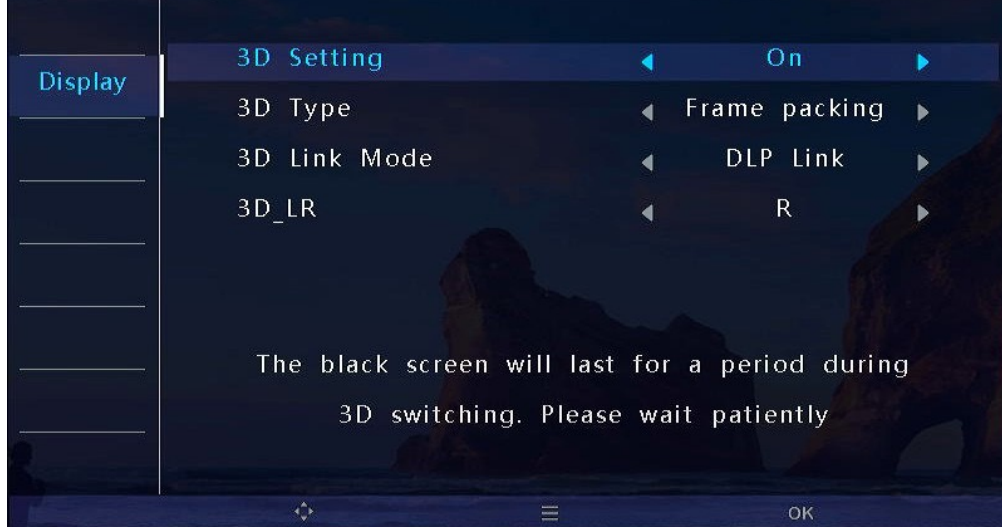

## ОБСЛУЖИВАНИЕ И УХОД

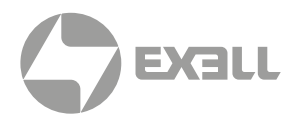

### **Обслуживание проектора**

Проектор нуждается в уходе. Необходимо регулярно обслуживать проектор и очищать объектив. При очистке объектива или корпуса включайте проектор только после высыхания оставшейся на нем после очистки влаги. Не разбирайте проектор. Для замены деталей проектора пожалуйста, свяжитесь с продавцом.

#### Очистка объектива

Очищайте объектив во всех случаях, когда поверхность объектива загрязнена или запылена.

- Способ 1. Используйте баллон со сжатым воздухом для удаления пыли.
- Способ 2. Сложите хлопчатобумажную салфетку и смочите ее небольшим количеством чистого этилового спирта. Аккуратно протрите поверхность линз хлопчатобумажной салфеткой по часовой стрелке.

Конкретный метод очистки показан на рисунке ниже:

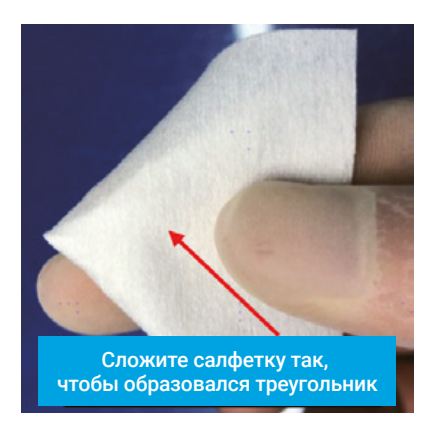

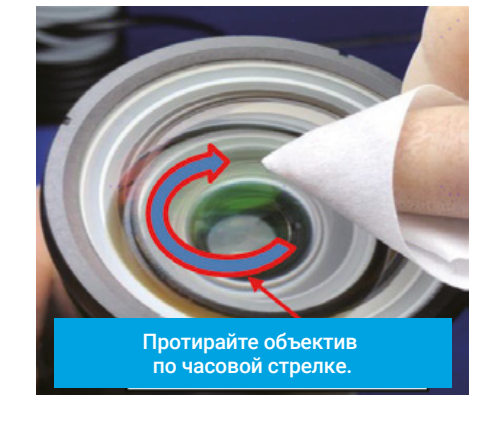

### ВНИМАНИЕ!

*Не очищайте объектив другими способами.*

#### Чистка корпуса проектора

- Чтобы удалить грязь или пыль, протрите корпус мягкой безворсовой тканью.
- Для удаления сильных загрязнений или пятен смочите мягкую ткань водой с моющим средством с нейтральным pH, а затем протрите корпус.

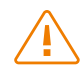

### ВНИМАНИЕ!

*Не используйте воск, спирт, бензин, растворители или другие химические чистящие средства, поскольку эти вещества могут повредить корпус.*

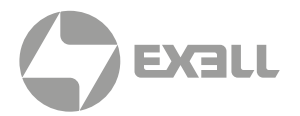

#### Хранение проектора

- Если вам необходимо хранить проектор в течение длительного периода времени, следуйте нижеприведенным инструкциям:
- Убедитесь, что температура и влажность в месте хранения находятся в пределах рекомендуемого диапазона.
- Уберите регулировочные ножки.
- Извлеките батарею из пульта дистанционного управления.
- Для упаковки проектора используйте оригинальную упаковку проектора или аналогичный материал.

#### Транспортировка проектора

• При транспортировке проектора рекомендуется использовать оригинальную или аналогичную ей упаковку.

# УСТРАНЕНИЕ НЕПОЛАДОК

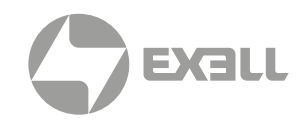

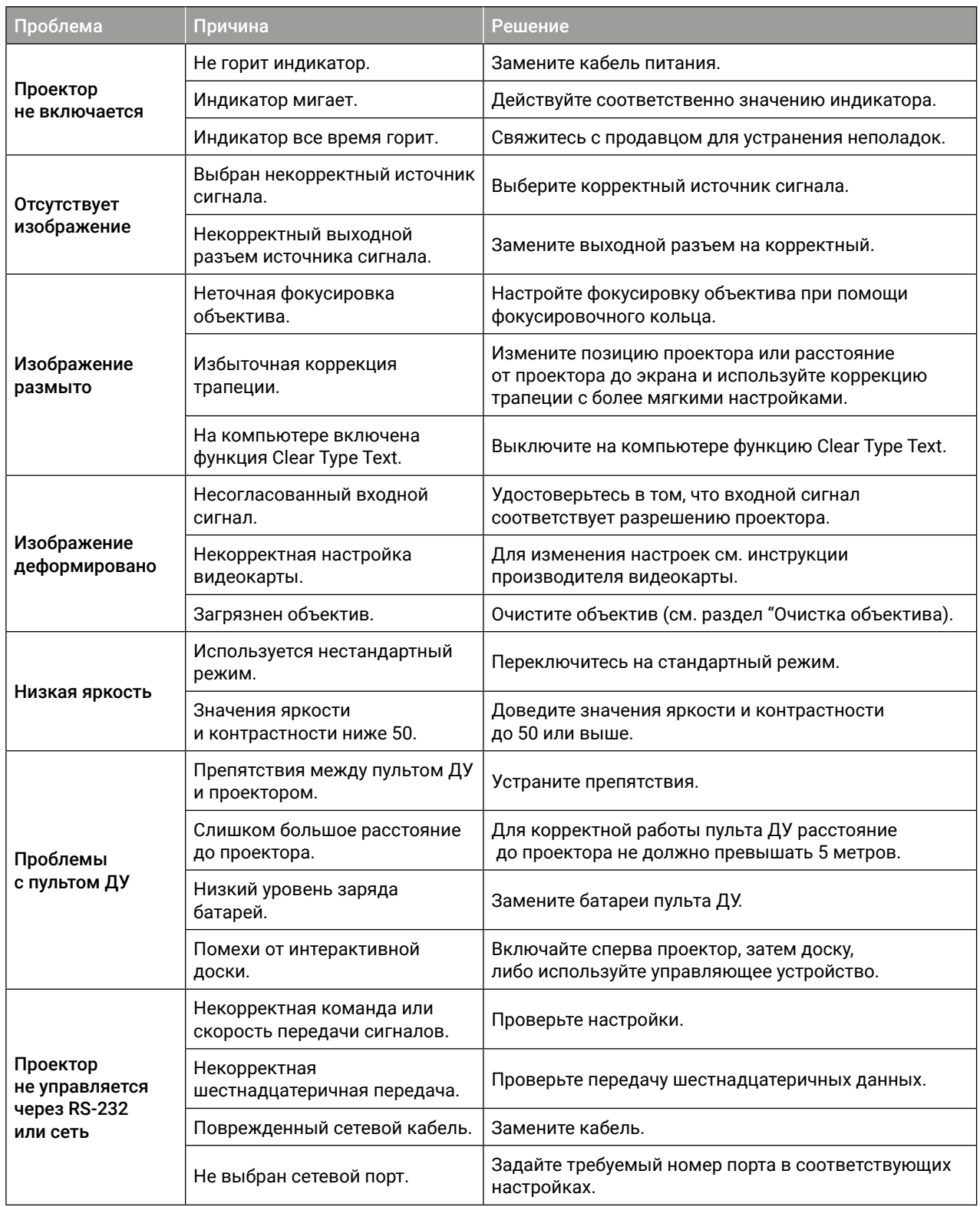

## ТЕХНИЧЕСКИЕ ХАРАКТЕРИСТИКИ

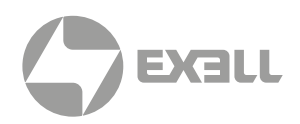

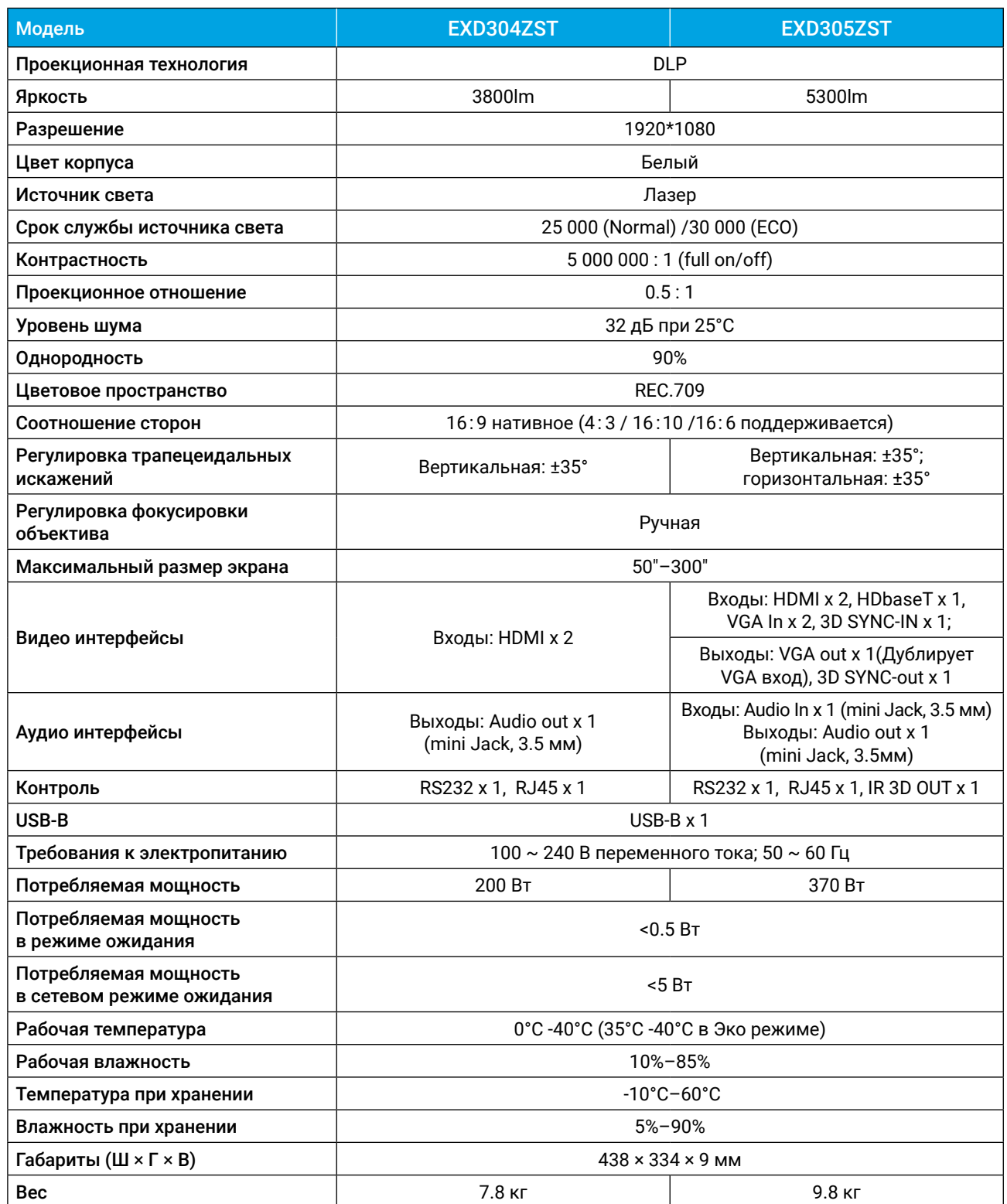

## УПРАВЛЯЮЩИЕ ПОРТЫ

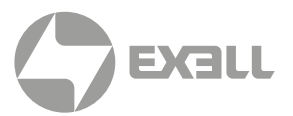

Проектор оснащен последовательным разъемом RS-232 и сетевым разъемом, через которые можно управлять проектором через внешние подключенные устройства.

## **Разъем RS-232**

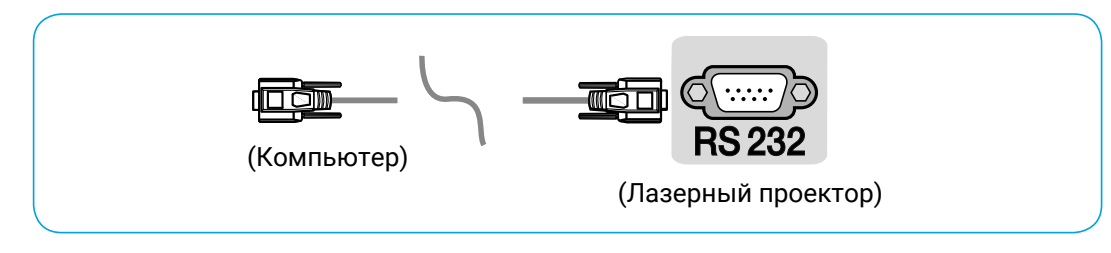

### Схема подключения RS-232

Проектор подключается при помощи кабеля с разъемами DB9 (на одном конце DB9 "мама", на другом – DB9 "папа").

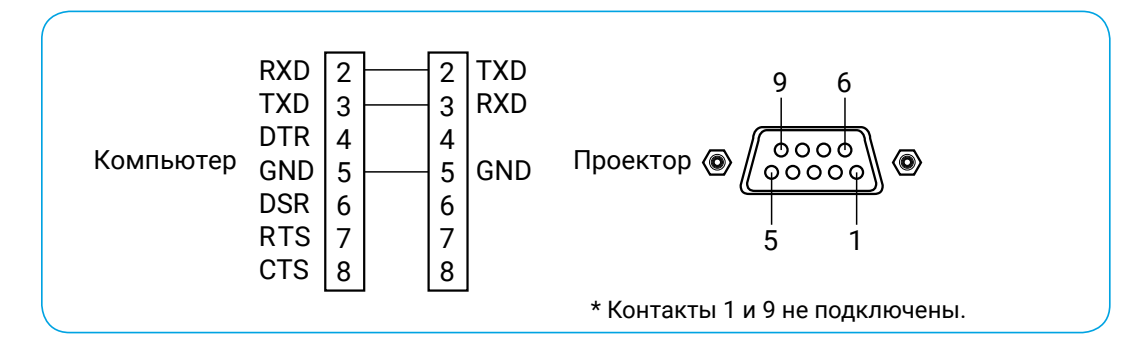

### Настройки последовательного порта

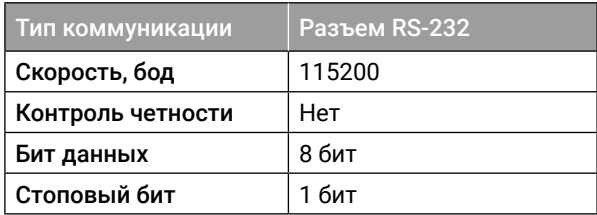

## **Настройки сетевого порта**

Сетевой порт представляет собой разъем RJ45, работает по протоколу TCP/IP, номер порта 4352.

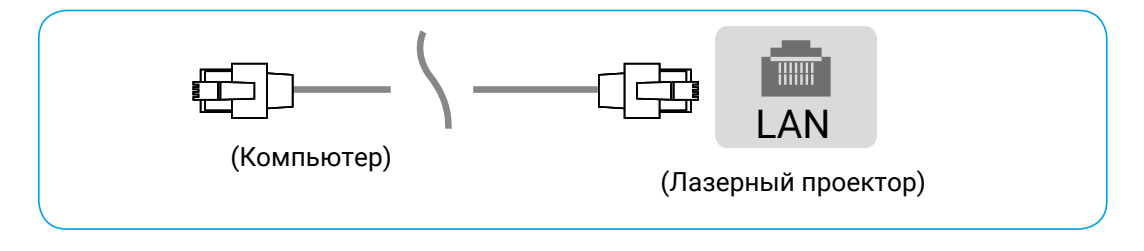

# УПРАВЛЯЮЩИЕ ПОРТЫ

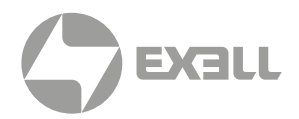

## **Список управляющих команд**

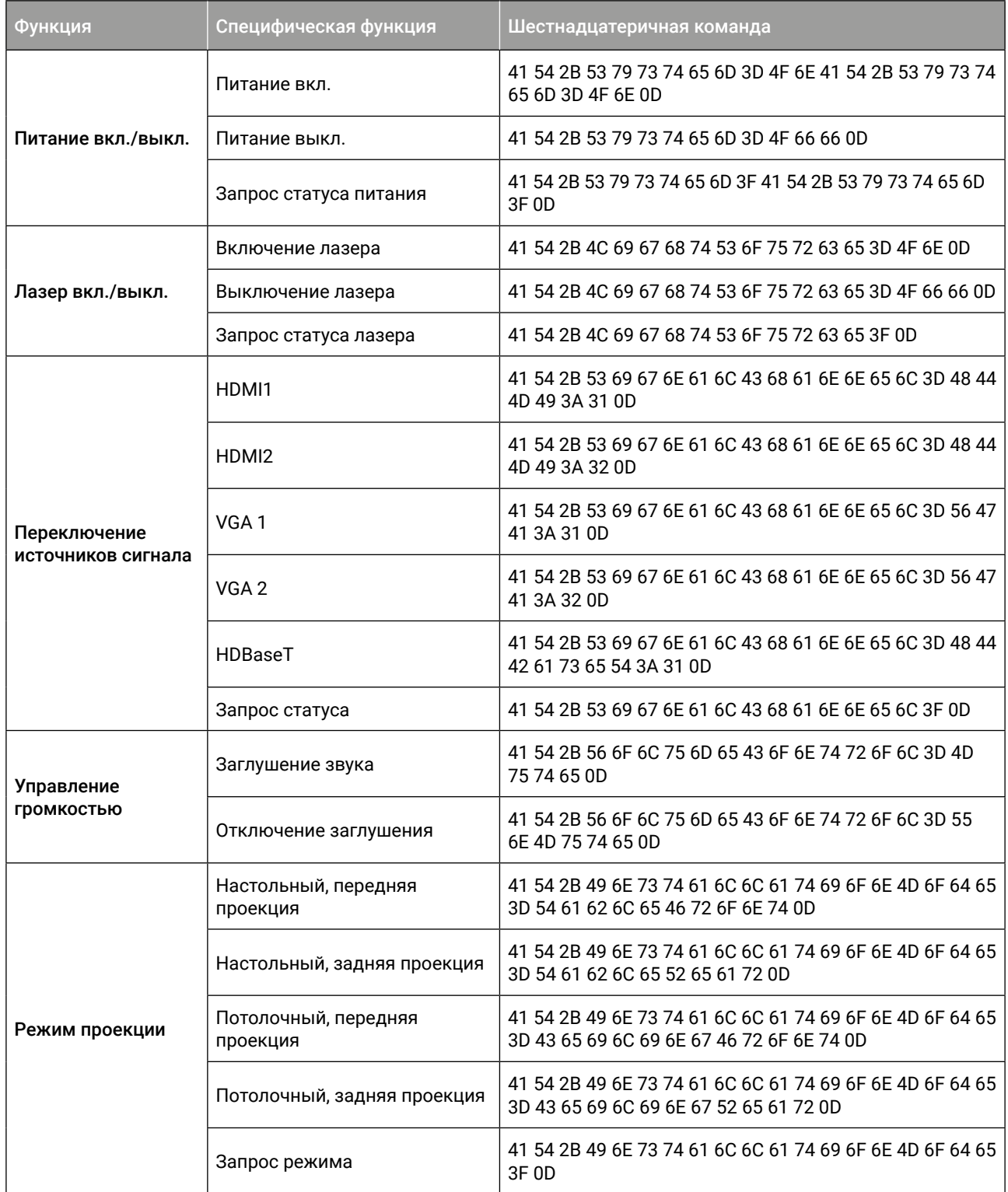

# УПРАВЛЯЮЩИЕ ПОРТЫ

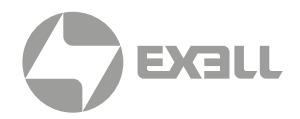

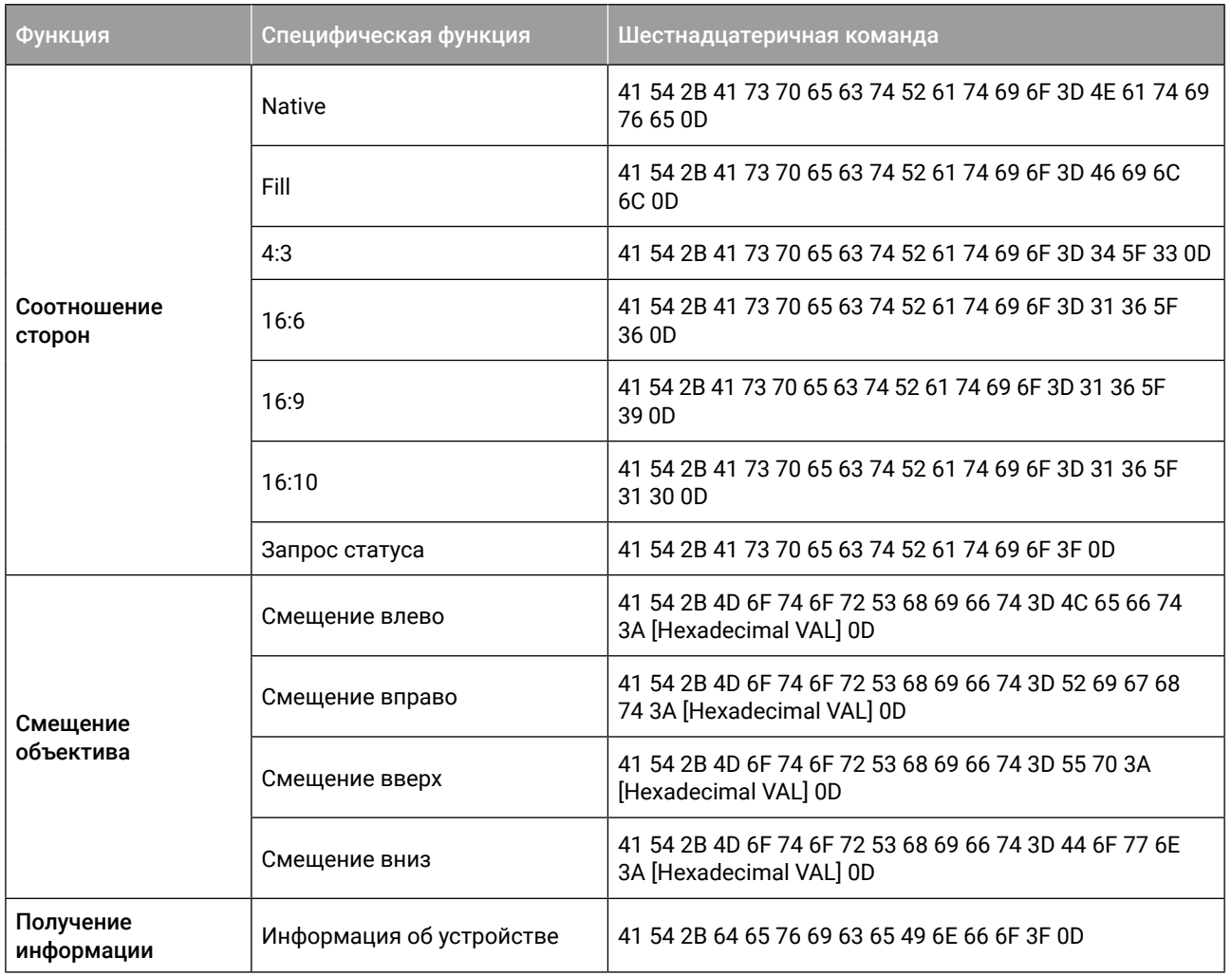

## ПОЛУЧЕНИЕ ПОМОЩИ

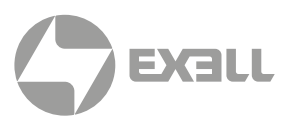

## **Связь с компанией ExellTech**

Со службой технической поддержки ExellTech можно связаться по указанным номерам телефонов в обозначенные часы работы, воспользовавшись предоставленными ссылками на формы запроса или посетив exelltech.ru, а также чат поддержки на каждой странице.

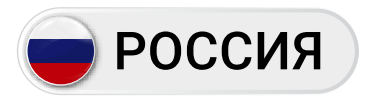

Пн.-пт. | 9:30–18:30

### ТЕХНИЧЕСКАЯ ПОДДЕРЖКА

### Сервисный Центр "DiGiS" (ЦС Импэкс)

Адрес:115230, Москва, Каширское шоссе, д.3, к.2, стр.4, Бизнес-центр "Сириус Парк" Тел.: (495) 787-87-37 Сайт: www.exelltech.ru

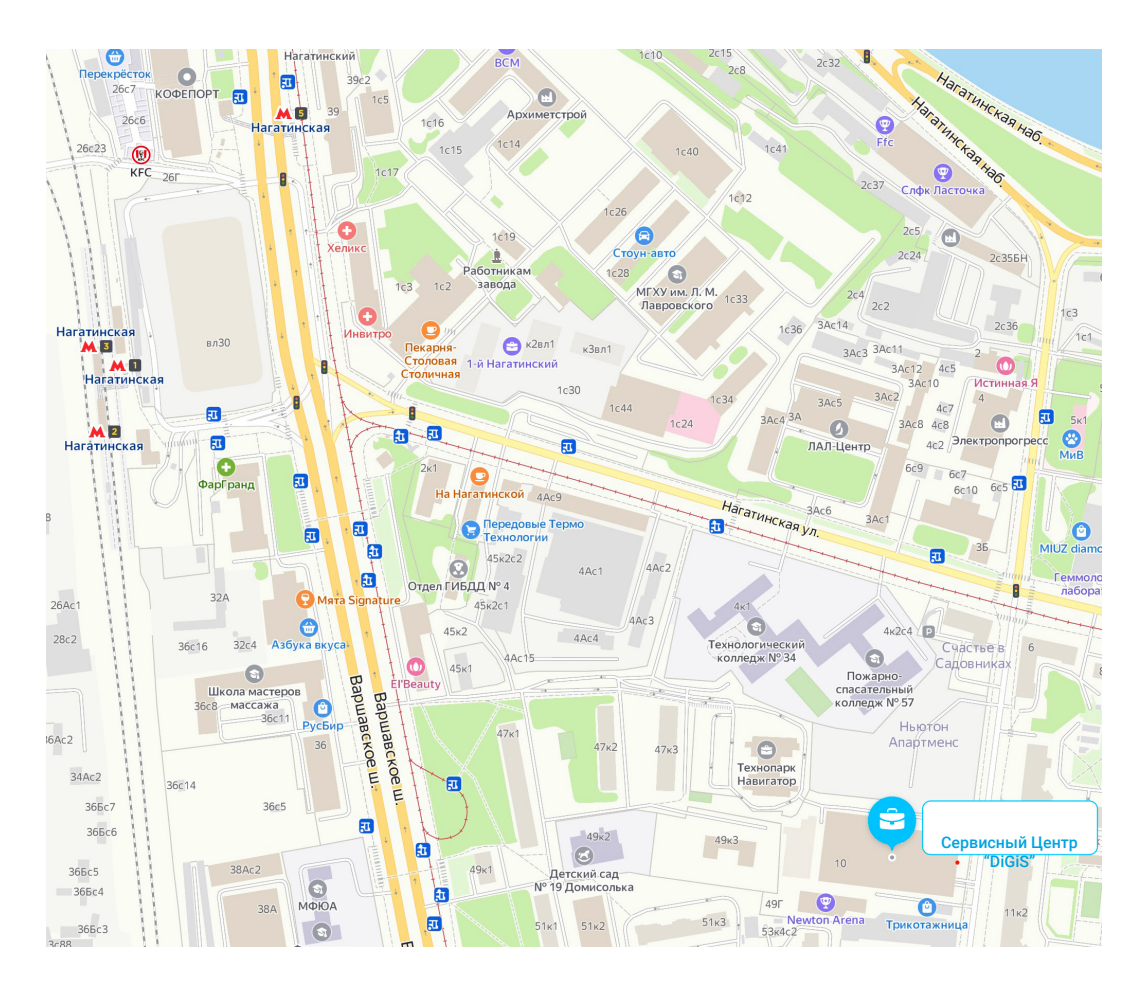

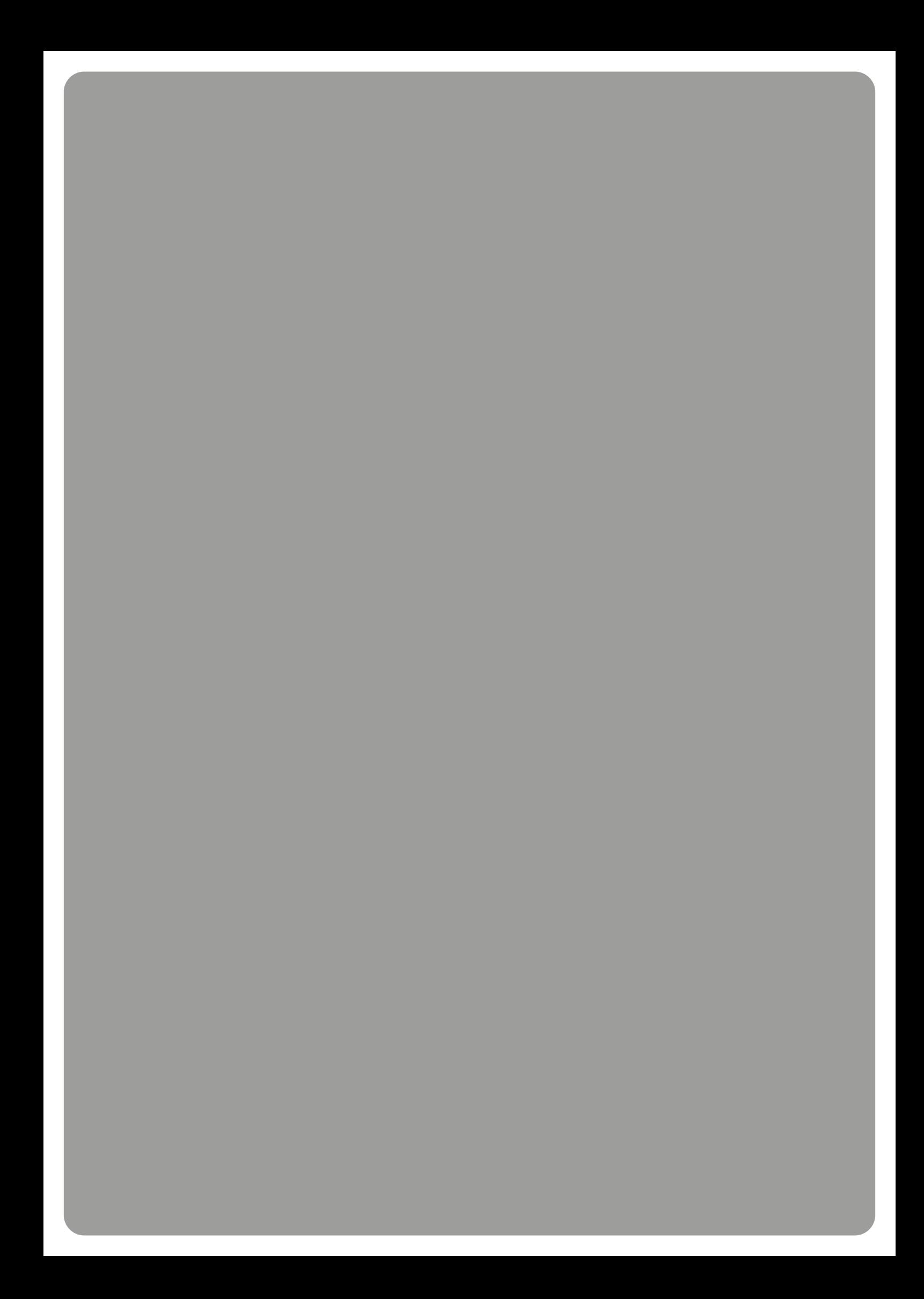